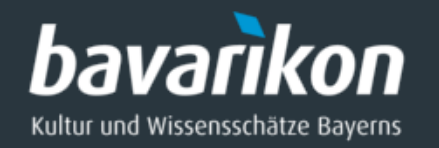

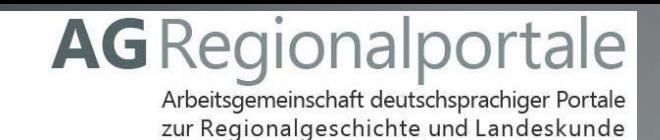

## Möglichkeiten der 3D-Digitalisierung von Kulturgut an der Bayerischen Staatsbibliothek 10 Jahre AG Regionalportale

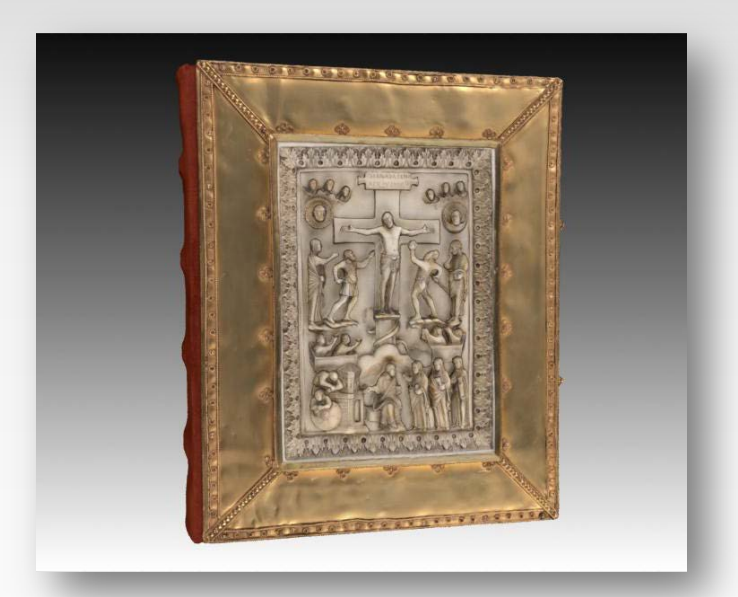

11. Tagung, München Felix Horn (BSB), DBB/MDZ 17.05.2017

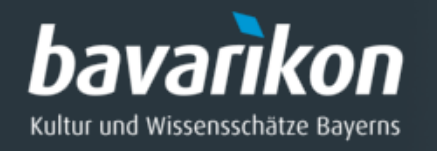

# **3D-Digitalisierung von Kunst**

- ◊ Wertvolle Bücher
- ◊ Globen
- ◊ Münzen
- ◊ Skulpturen
- ◊ Möbel
- ◊ Archäologische Artefakte
- ◊ Waffen
- ◊ Textilien
- ◊ Historische Räume

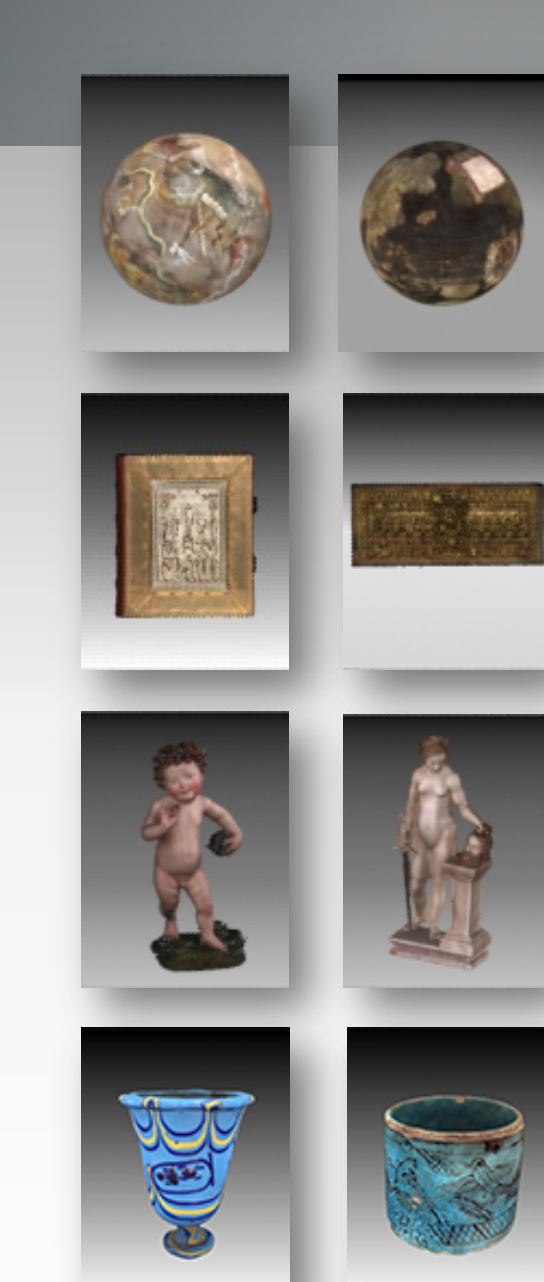

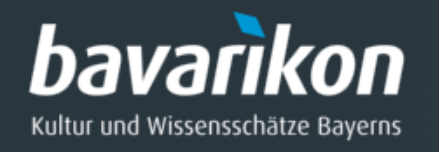

# **3-D-Scanner an der BSB**

#### **3-D-Streifenlicht-Scanner**

- ◊ *Firma*: Polymetric
- ◊ *Modell*: PTM 4c
- ◊ *Messprinzip*: Streifenprojektion mit weißem Licht

#### **3-D-Laser-Scanner**

- ◊ *Firma*: Zoller+Fröhlich (Z+F)
- ◊ *Modell*: Imager 5010 X
- ◊ *Messprinzip*: Time of flight (TOF) mit Laserlicht

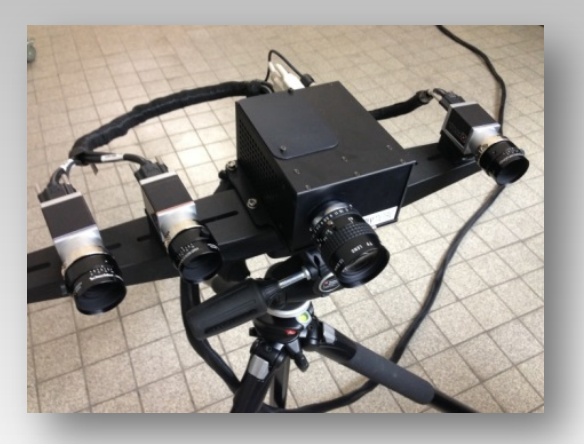

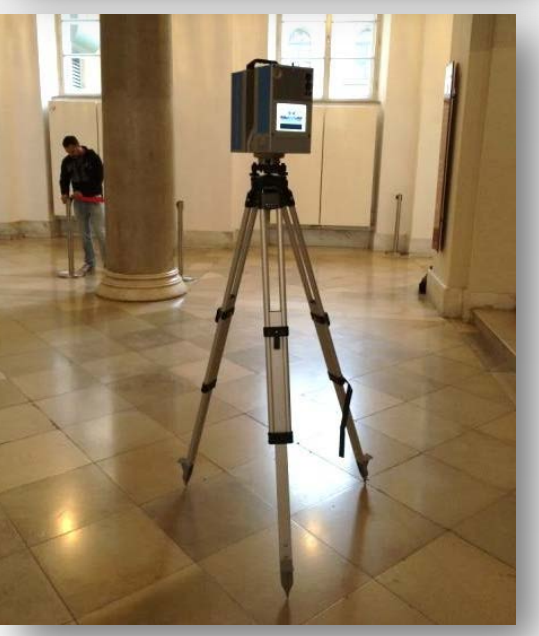

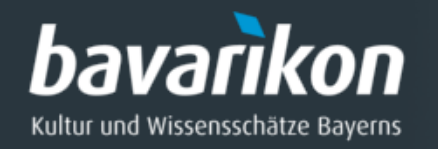

## Wie entsteht fotorealistisches 3-D-Modell für WWW?

- ◊ Vermessung mit einem 3-D-Scanner
- ◊ Durch Aufnahme von farbigen Digitalfotos wird Farbe erfasst.
- ◊ In einem mehrstufigen Postprocessing-Verfahren entsteht ein niedrig aufgelöstes Modell, das auch über das Internet angezeigt werden kann.

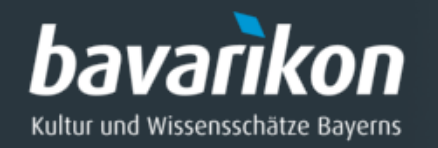

## Warum niedrig aufgelöste 3-D-Modelle?

### **Vorteile**

- ◊ kurze Ladezeiten (Rechner, Netzwerk, Internet)
- ◊ auch auf mobilen Geräten nutzbar (Smartphone, Tablet)
- ◊ gutes Verhältnis von Dateigröße und Darstellungsqualität

### **Nachteile**

- ◊ Verlust an Details der Geometrie
- ◊ geringere Darstellungsqualität als hoch aufgelöste Modelle (Umrisslinie)
- ◊ Derivat vom hoch aufgelösten Modell (Fehlerweitergabe)

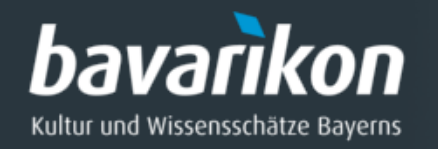

## *Workflow: Erstellung niedrig aufgelösten 3-D-Modelle*

- 1. Vorbereitung, Transport und Aufbau
- 2. 3-D-Scannen
- 3. Postprocessing "Modell und Farbe"
	- Hoch aufgelöstes farbiges 3-D-Modell
- 4. Postprocessing "WWW"
	- Niedrig aufgelöstes farbiges 3-D-Modell
- 5. Archivierung der Daten

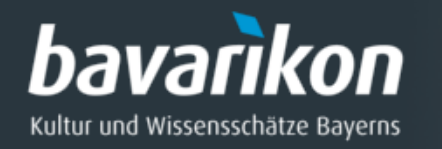

## **Auswahl und Begutachtung der Kunstobjekte**

Klassifizierung der Objekte in hinsichtlich ihrer Eignung für die 3-D-Digitalisierung (mit Drehteller!):

- $>$  "Leicht"
- > "Mittel
- > "Schwer"

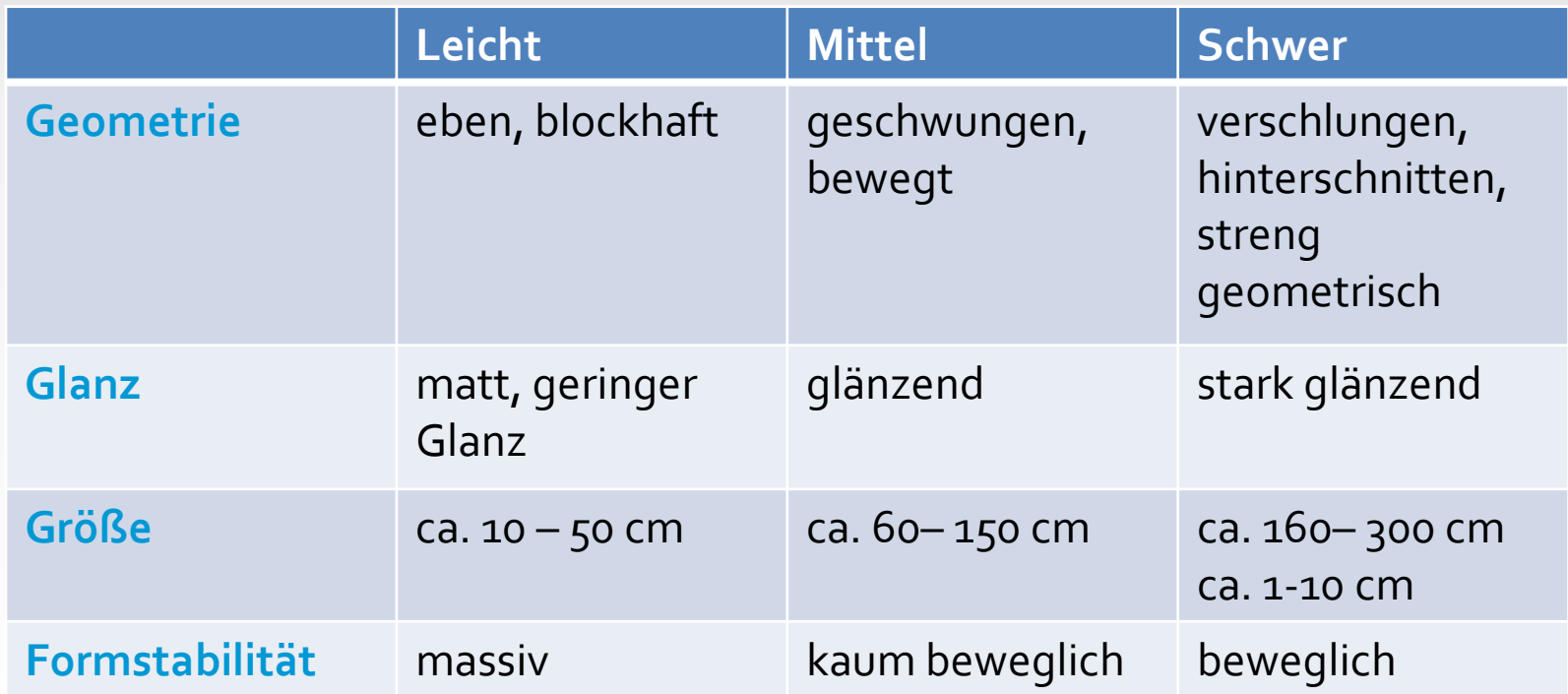

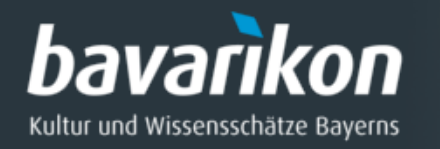

## **Auswahl und Begutachtung der Kunstobjekte**

Kunstwerke, die **nicht** 3-D-Vermessen werden können

- ◊ opake oder transparente Materialien
- ◊ elastische oder leicht verformbare Objekte
- ◊ spiegelnde oder stark glänzende Objekte
- ◊ sich selbst zigfach überdeckende Objekte

# **Probleme:**

Starker Glanz bewegliche Teile leicht verformbar

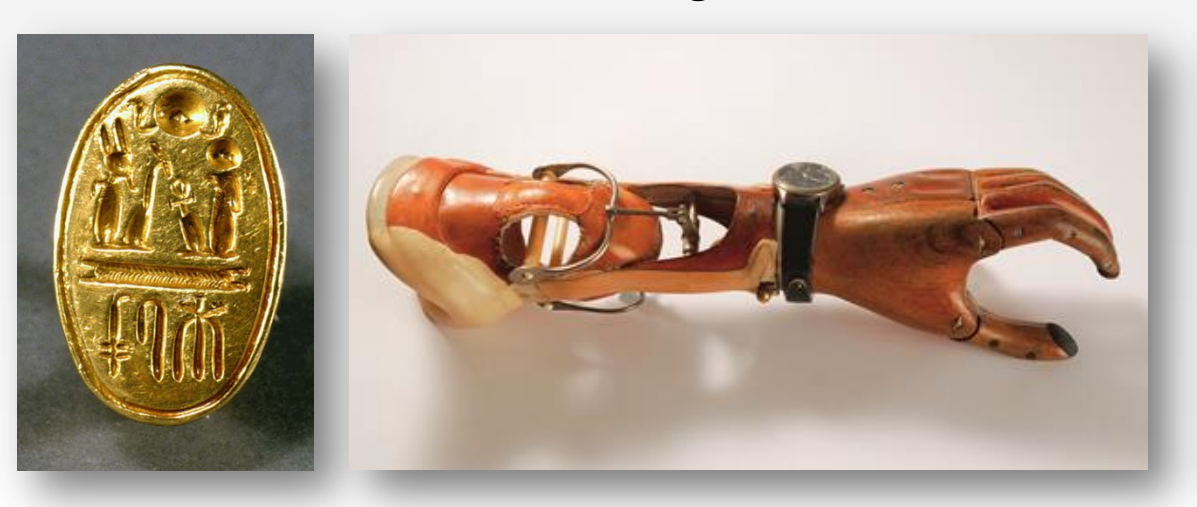

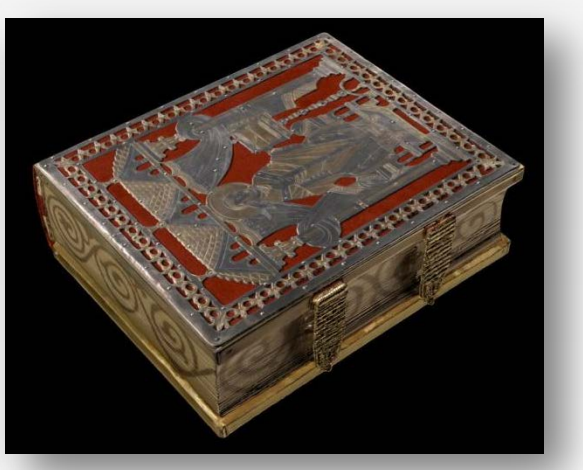

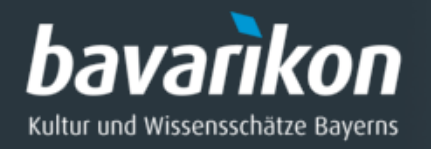

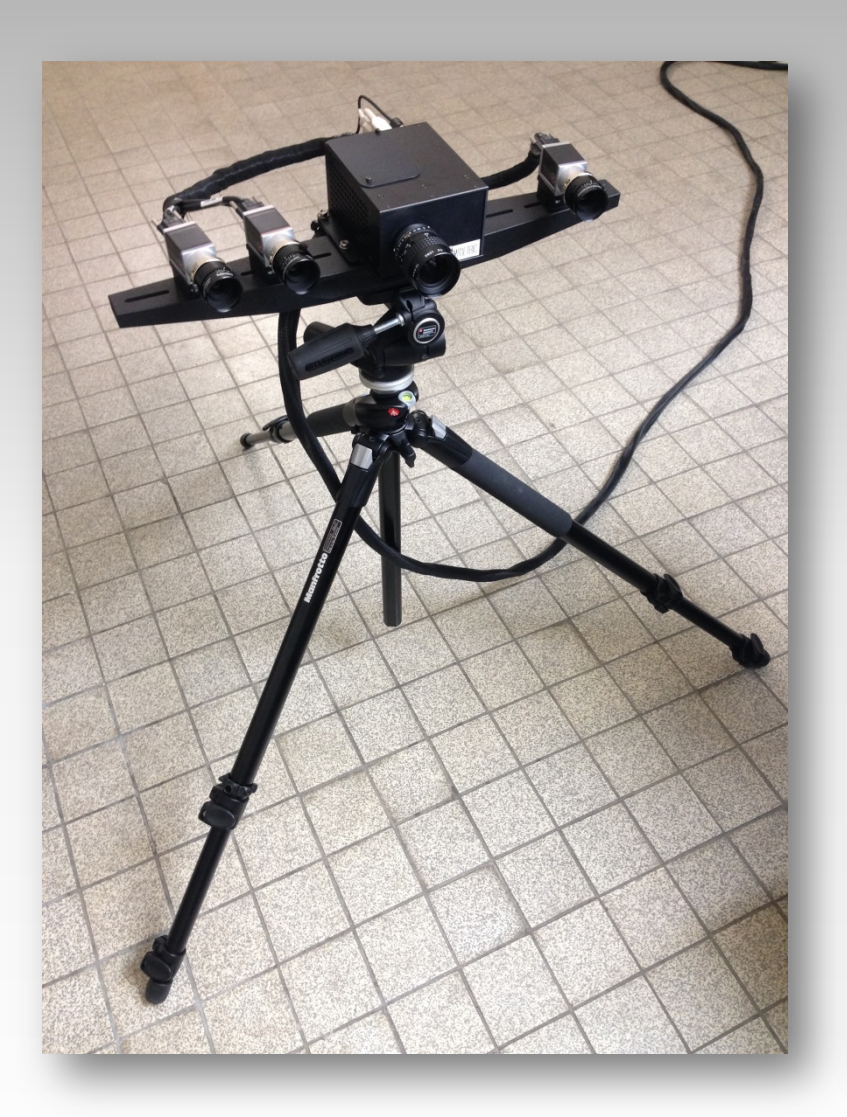

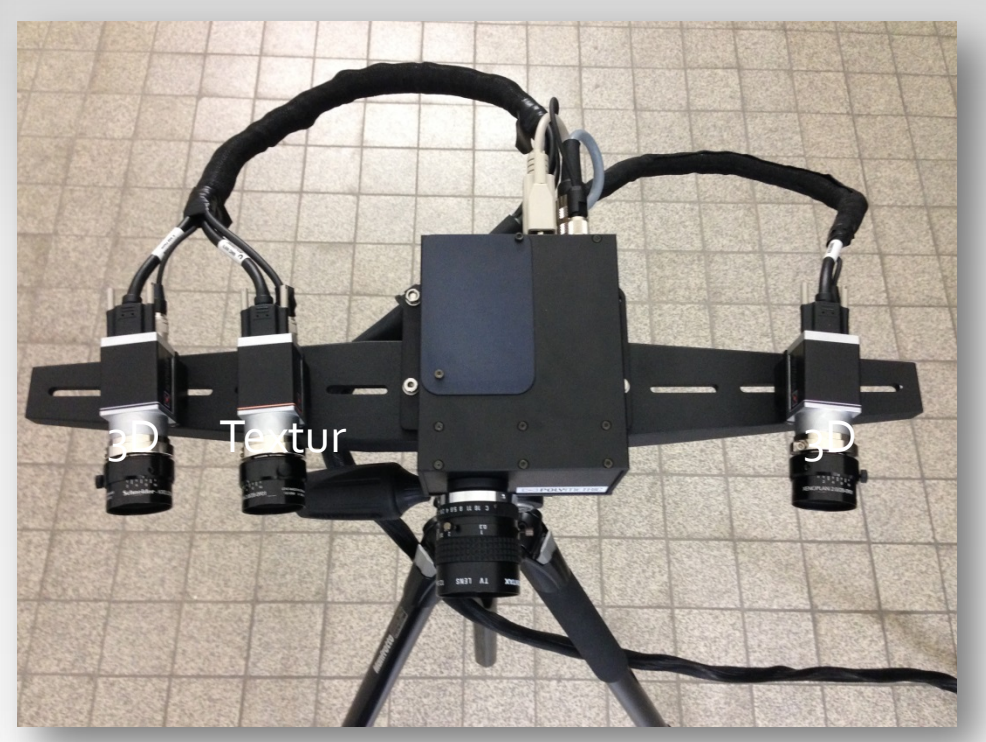

3-D-Streifenlicht-Scanner 2 x 3-D-Kameras (links u. rechts), 1x Texturkamera

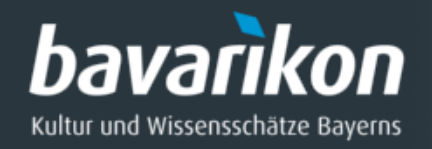

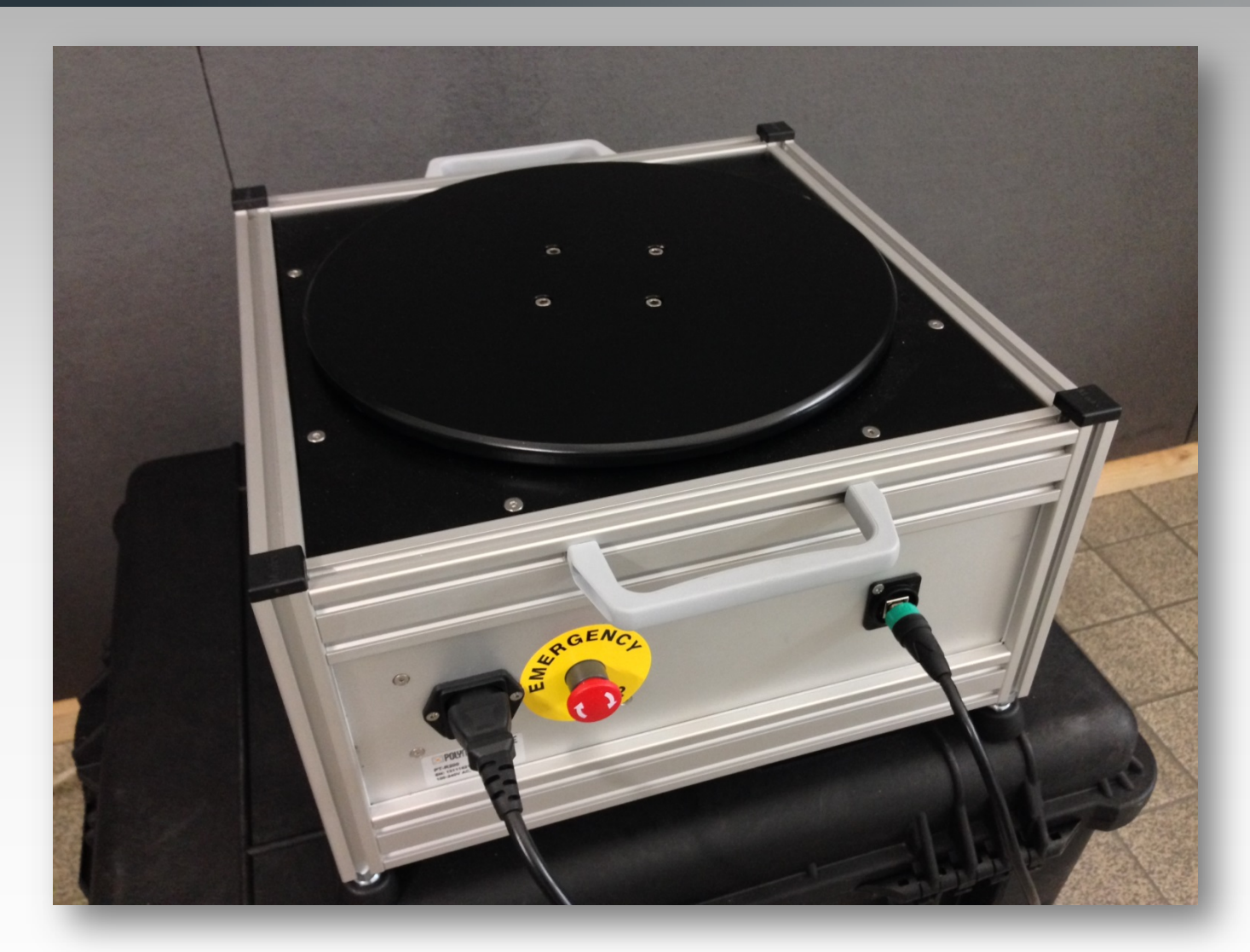

Zur 3-D-Vermessung eingesetzter Drehteller.

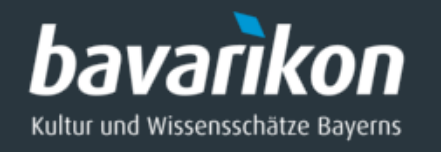

- ◊ 3D-Erfassung des Kunstwerks durch mehrere Einzelscans (Tiefenbildern) aus unterschiedlichen Richtungen.
- ◊ Bei mehreren Umläufen wird das Objekt in verschiedenen Winkelschritten erfasst, z.B. in 6 x 60° Schritten. Der Drehteller wird auf diesen Winkel kalibriert.

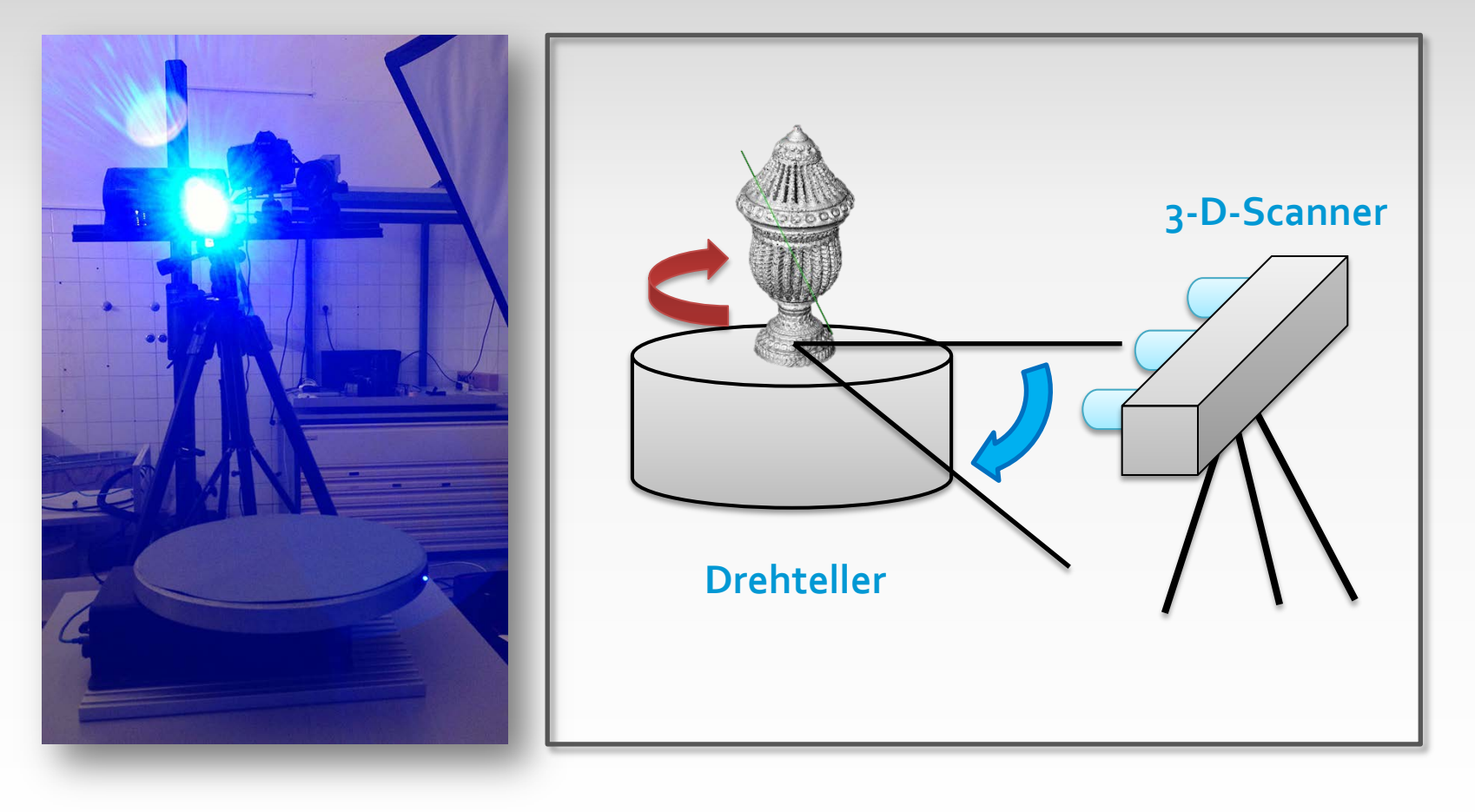

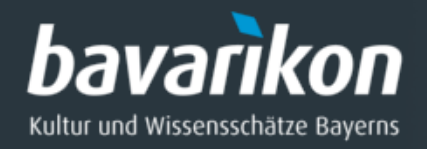

 $\bigodot$ 

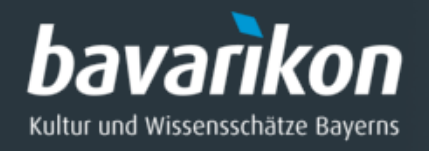

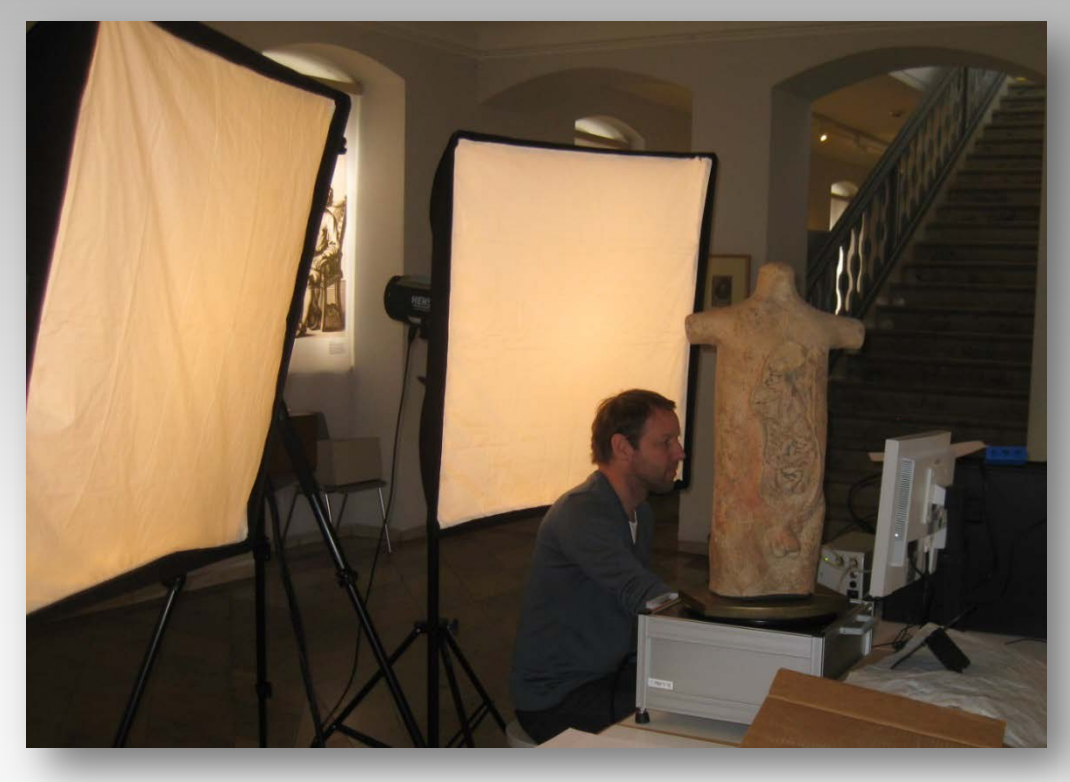

#### Aufnahmesituation bei der 3-D-Vermessung:

- ◊ Ausrichten des 3-D-Streifenlicht-Scanner mit Drehteller
- ◊ Positionieren von zwei Lichtquellen zur Ausleuchtung der Szene
- ◊ Nachjustieren des Setups

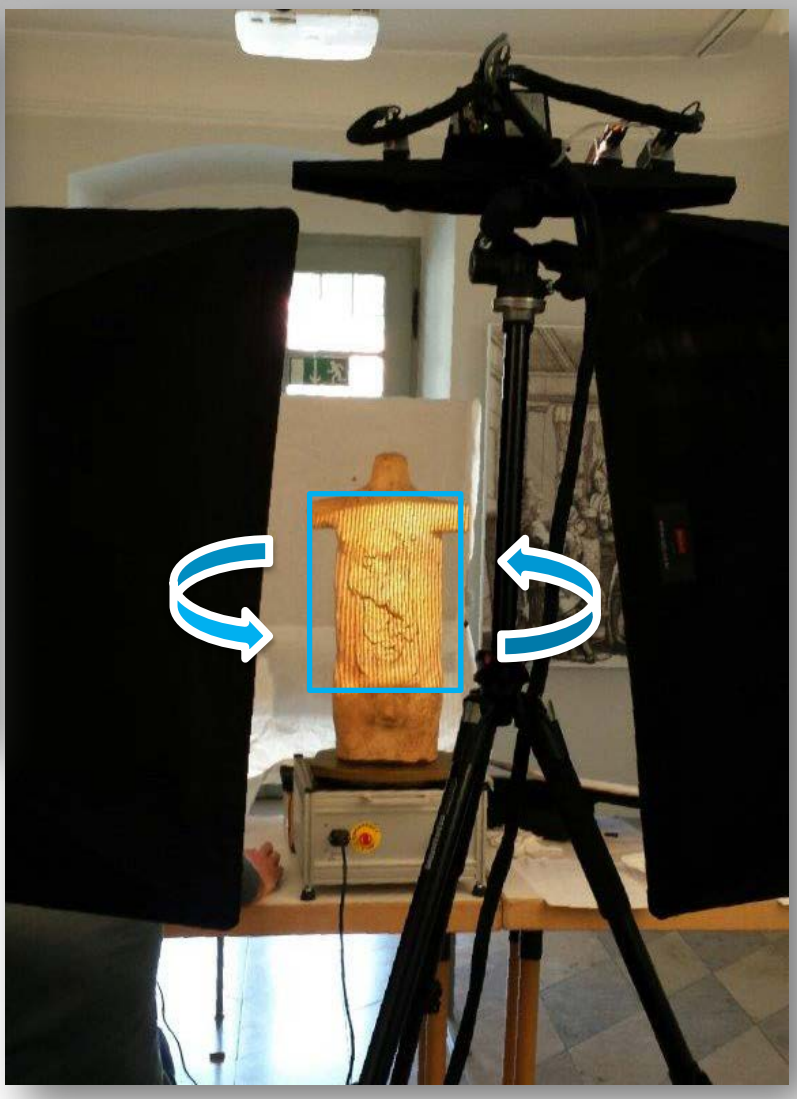

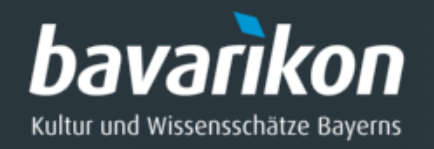

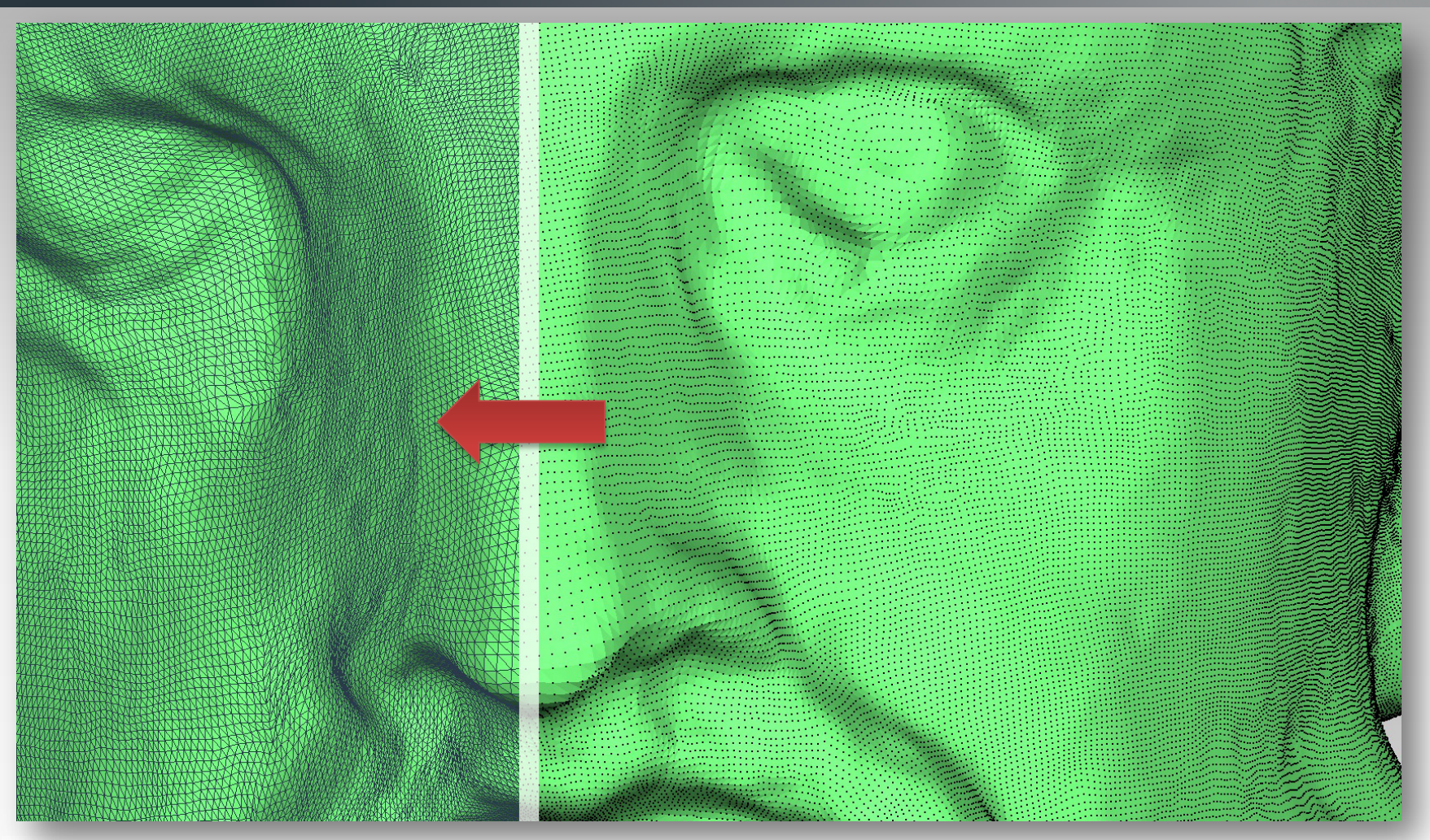

#### **Wie ist ein 3-D-Modell aufgebaut?**

Durch Digitalisierung entsteht Messpunkte auf der Oberfläche, die Punktwolke. Das Gitternetz des Modells wird durch Vermaschen der Punktewolke gebildet. 3-D-Modelle sind in der Regel aus Dreiecken aufgebaut.

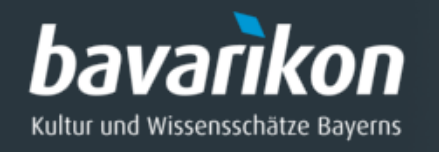

## **FALLBEISPIEL:** Jupiter

- ◊ Bronzestatuette
- ◊ Schatzfund Weißenburg
- ◊ 170-180 n. Chr.
- ◊ Höhe ca. 15,7 cm
- ◊ aus: Archäologischen Staatssammlung München

## Aussehen wird bestimmt durch:

- ◊ Glattes, leicht korrodiertes Metall
- ◊ Reflexionen auf der Oberfläche
- ◊ Glanzlichter durch Lichtquelle

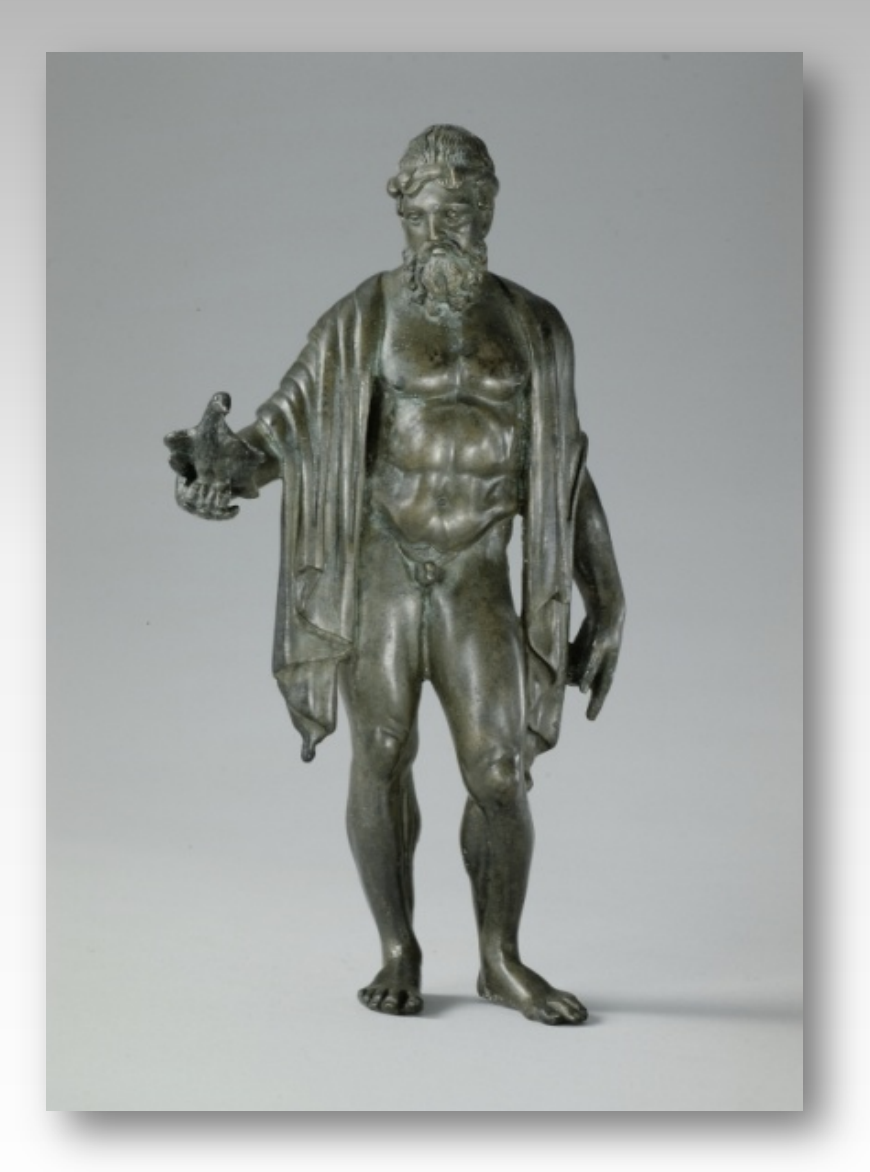

bavarikon Kultur und Wissensschätze Bayerns

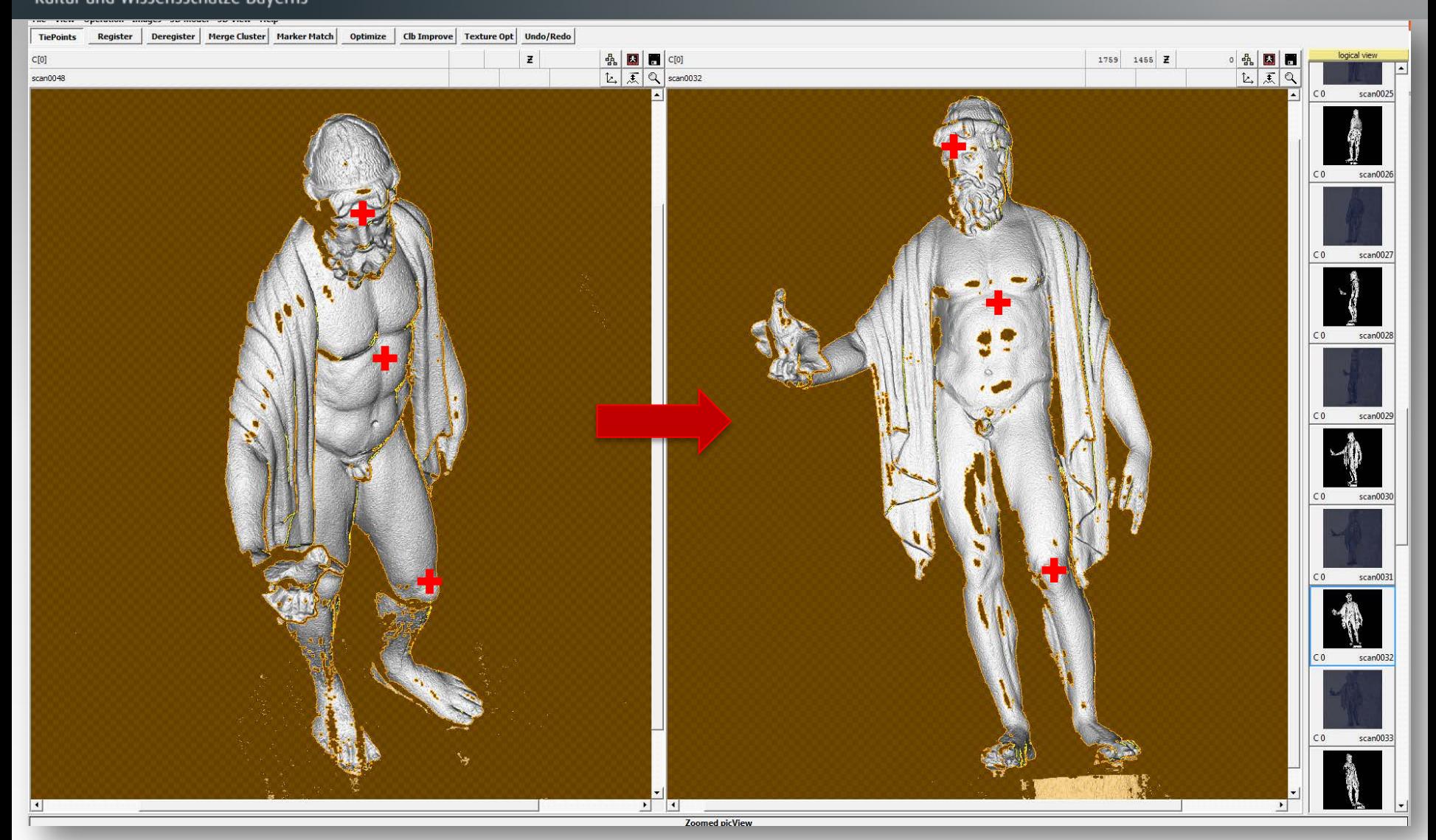

Zusammensetzen von zwei Einzel-Scans durch Registrieren mit Hilfe von Ankerpunkten und anschließender Anwendung des "Best fit" Algorithmus.

Ohne Drehteller muss jeder Scan per Hand manuell vorregistriert werden.

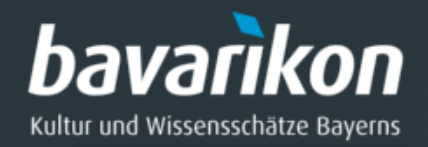

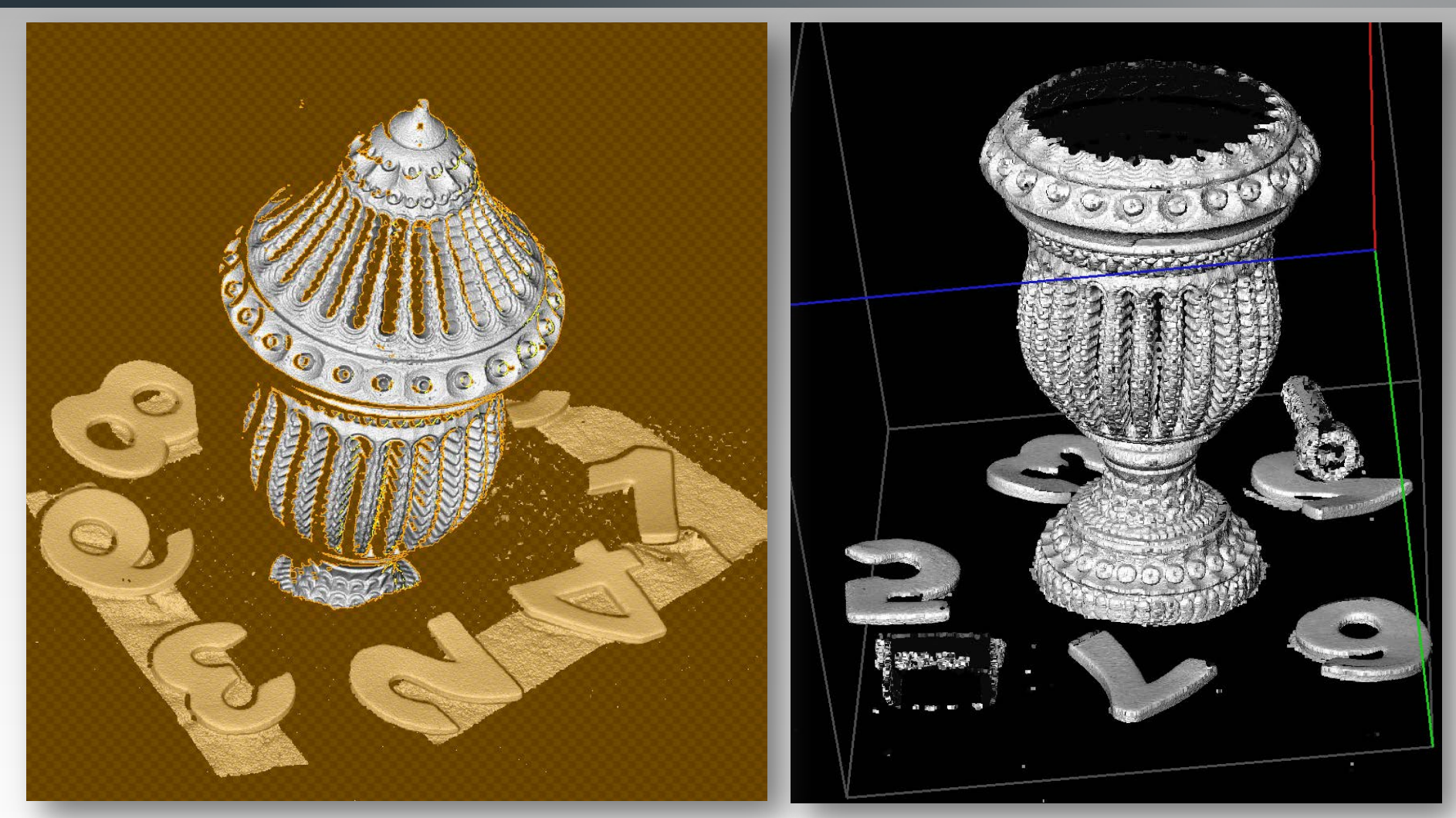

Bei geometrischen Körpern ist es wichtig zusätzliche Hilfsobjekte mit aufzunehmen, um die Registrierung zu verbessern.

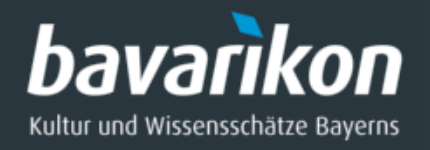

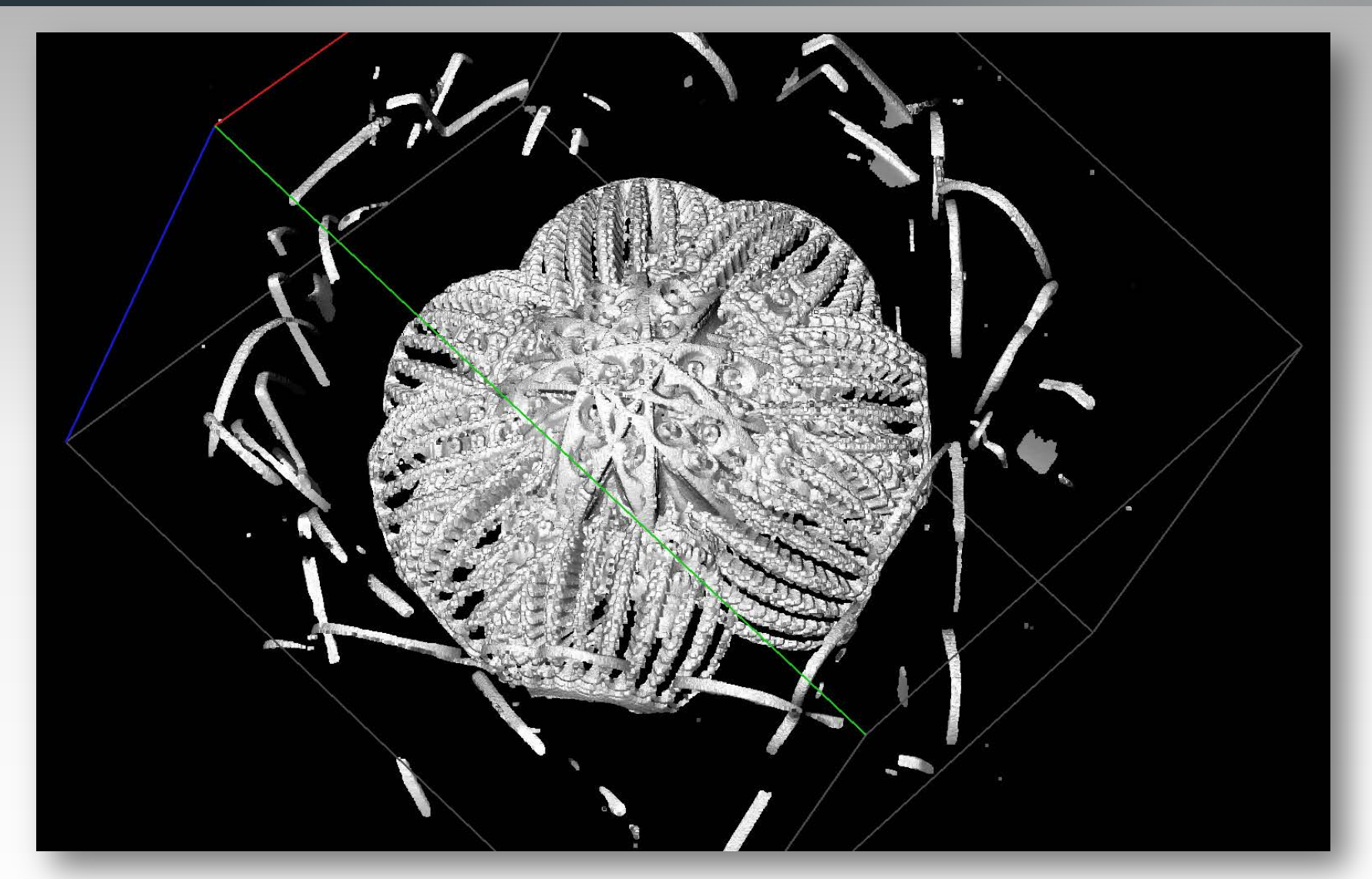

Erkennt die Software die Drehteller-Kalibrierung nicht, müssen die Einzel-Scans manuell zusammen gesetzt werden (Zeit!).

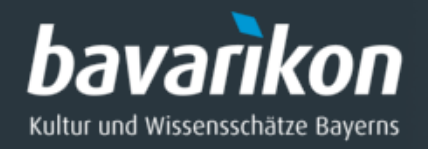

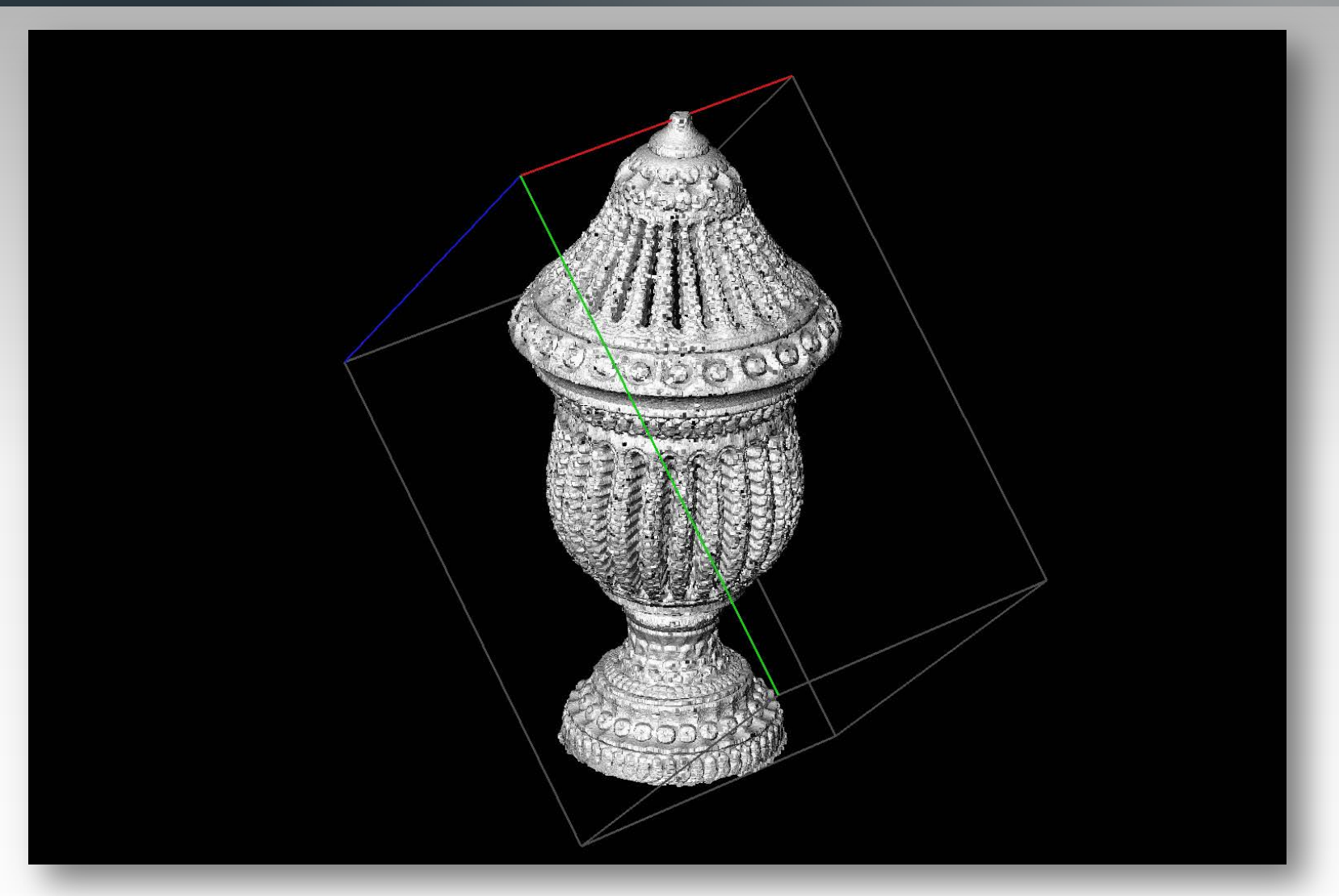

Bei erfolgreicher Registrierung fügen sich die Teile zu einem Gesamtmodell zusammen.

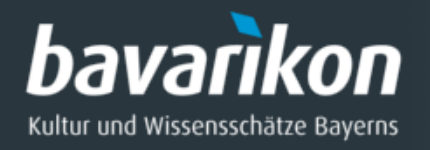

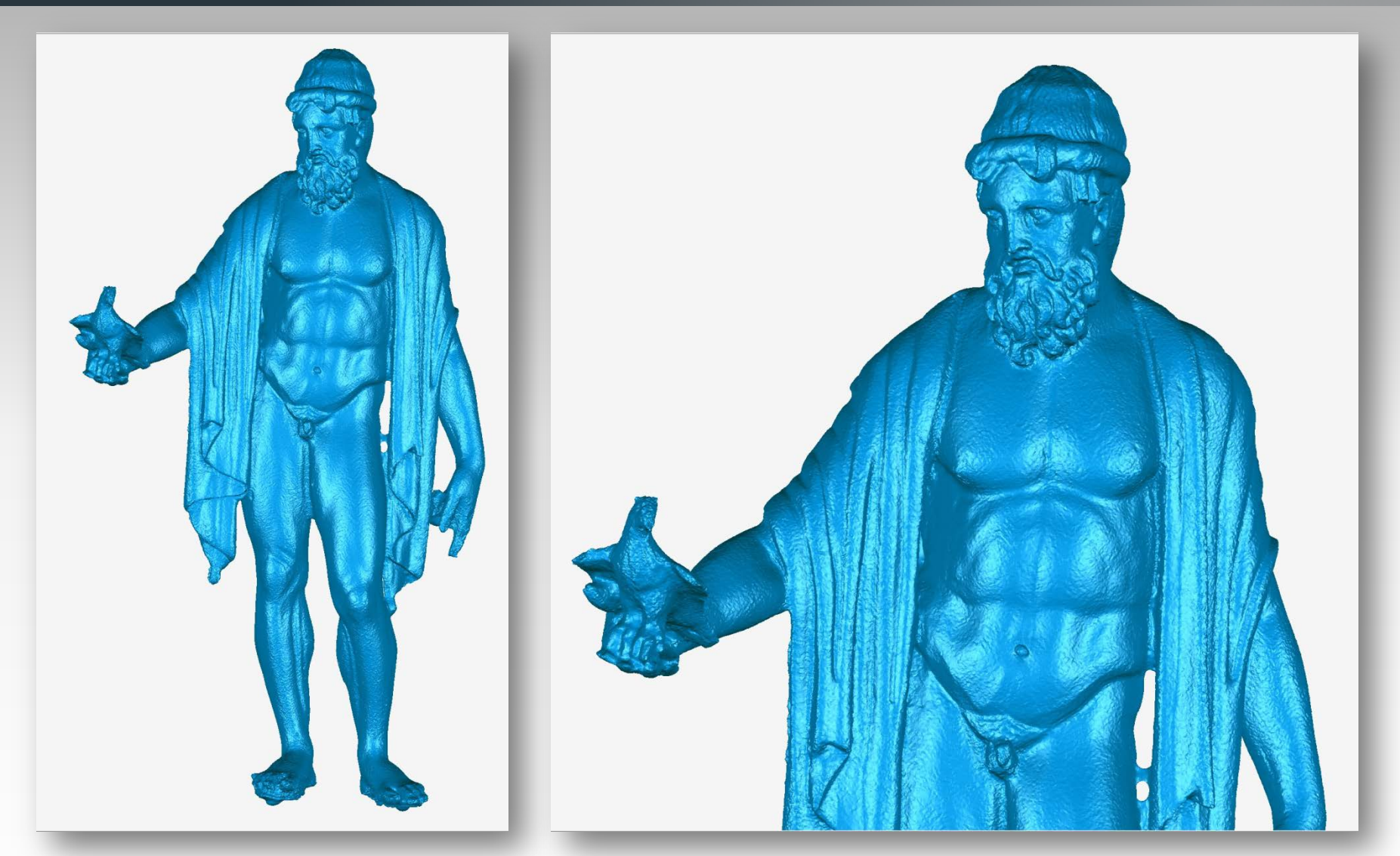

Ergebnis der Registrierung und der anschließenden Modellberechnung. Die Gesamtpunktewolke wird in ein Gitternetz umgewandelt.

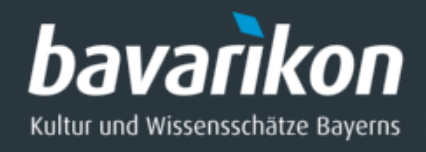

Das 3D-Modell enthält nach der Berechnung i. d. R. Fehler und Löcher, hier z. B. an Hüfte und Füssen.

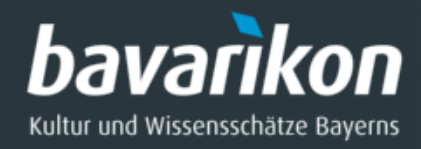

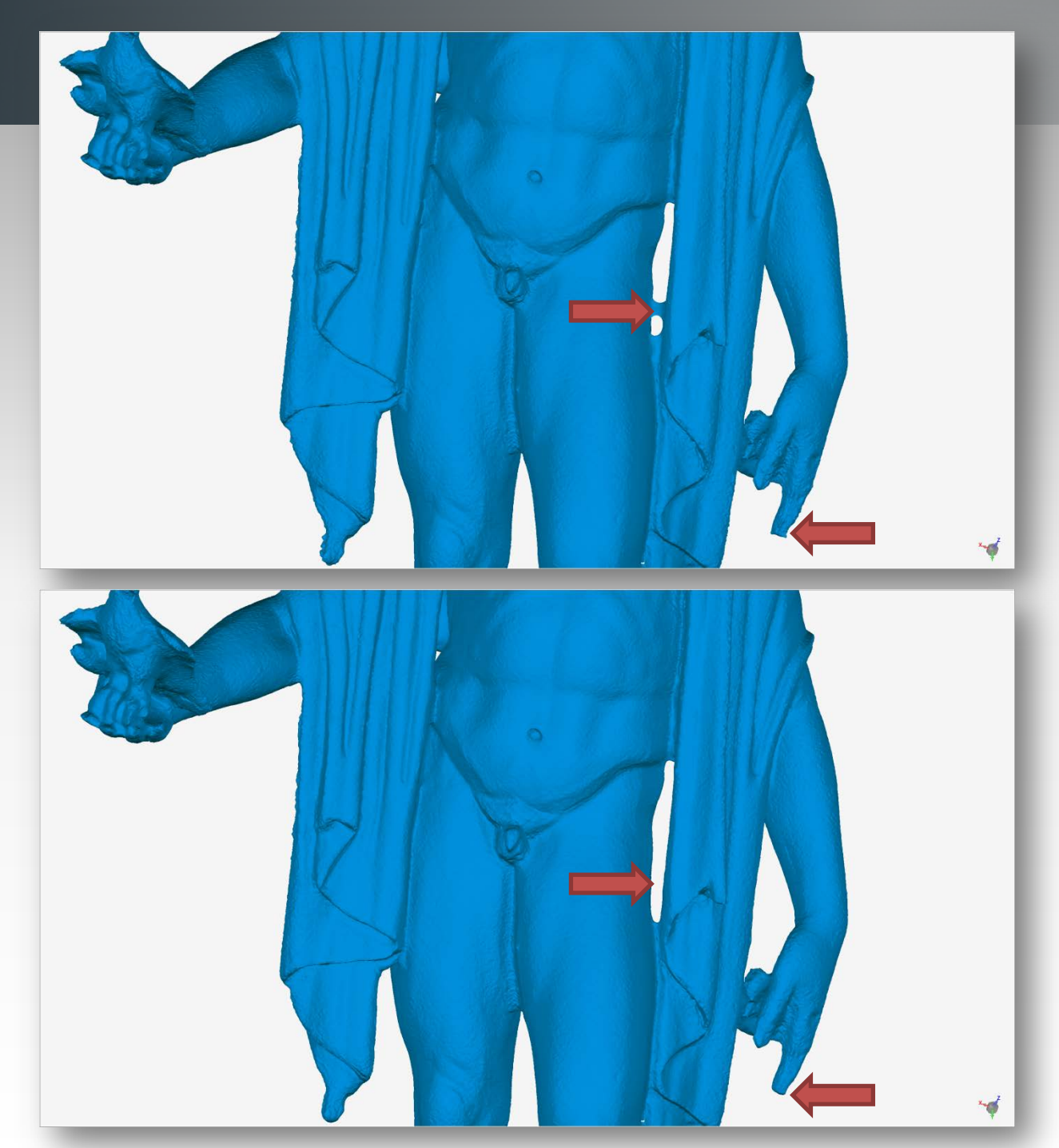

#### Fehler:

Löcher werden fehlerhaft ergänzt, nicht zusammenhängende Flächen verbunden.

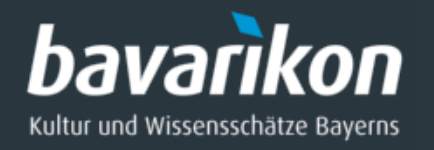

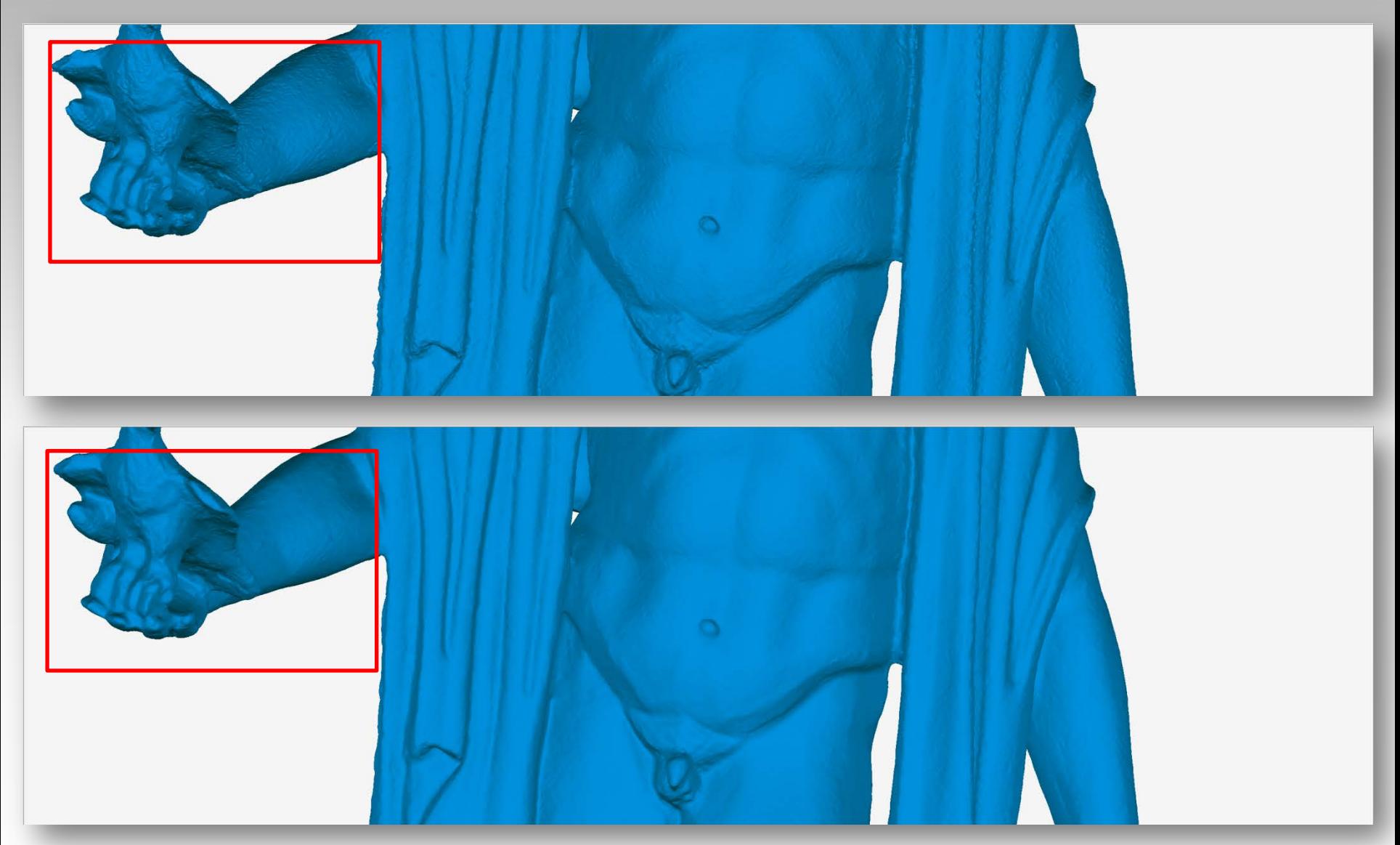

Fehler: Starke Rauigkeit des Modells (*rechter Arm*) aufgrund von Reflexionen.

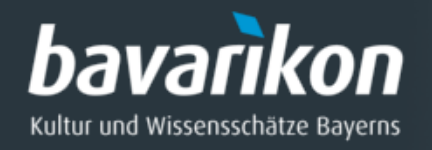

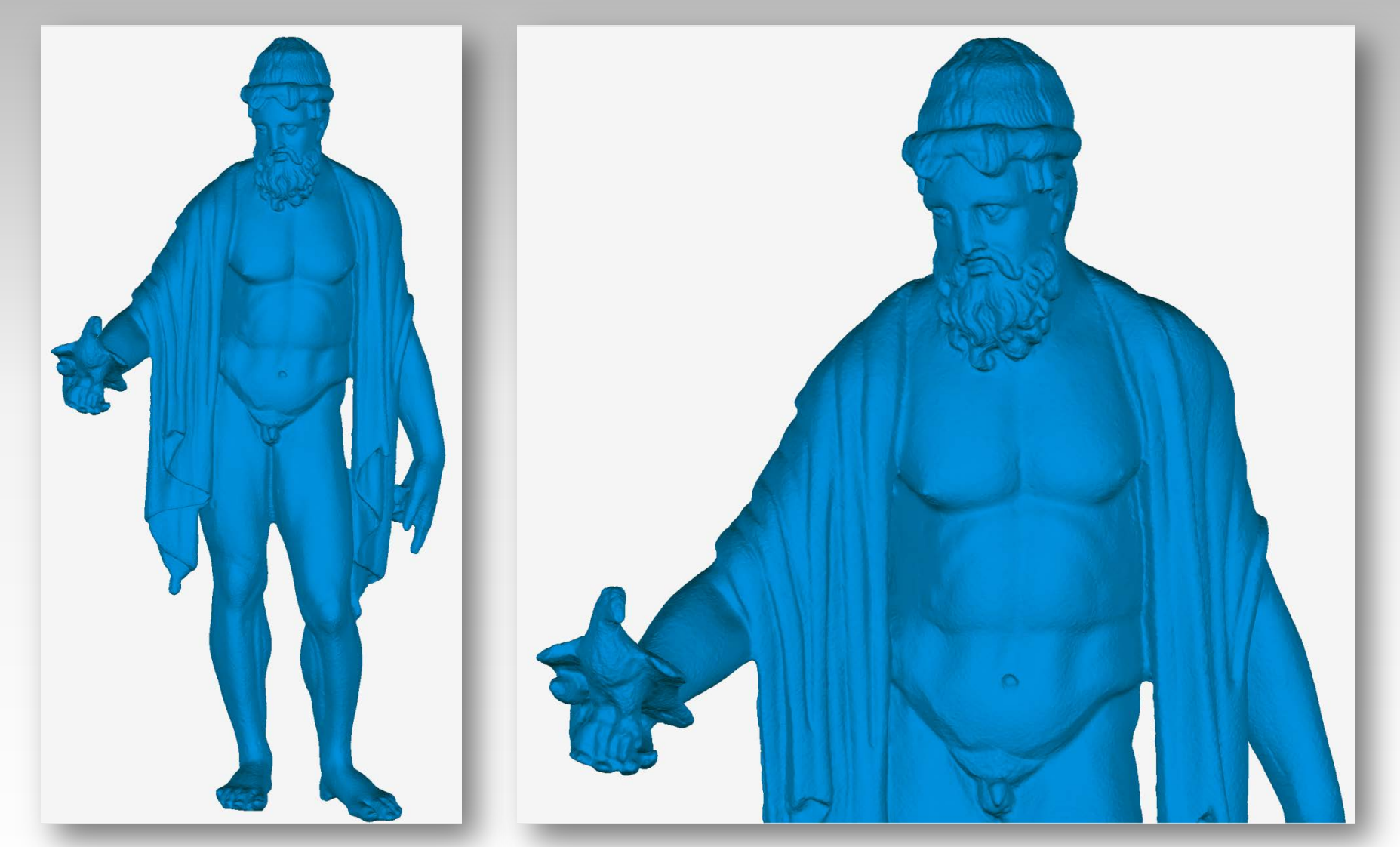

Fehler korrigiertes 3-D-Modell, noch ohne Textur.

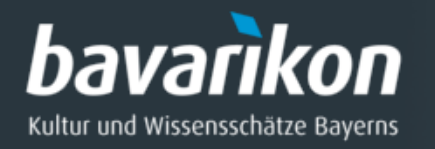

#### Texturierung oder Texture Mapping

Die Geometrie wird mit Farbe in Form eines Digitalfotos versehen.

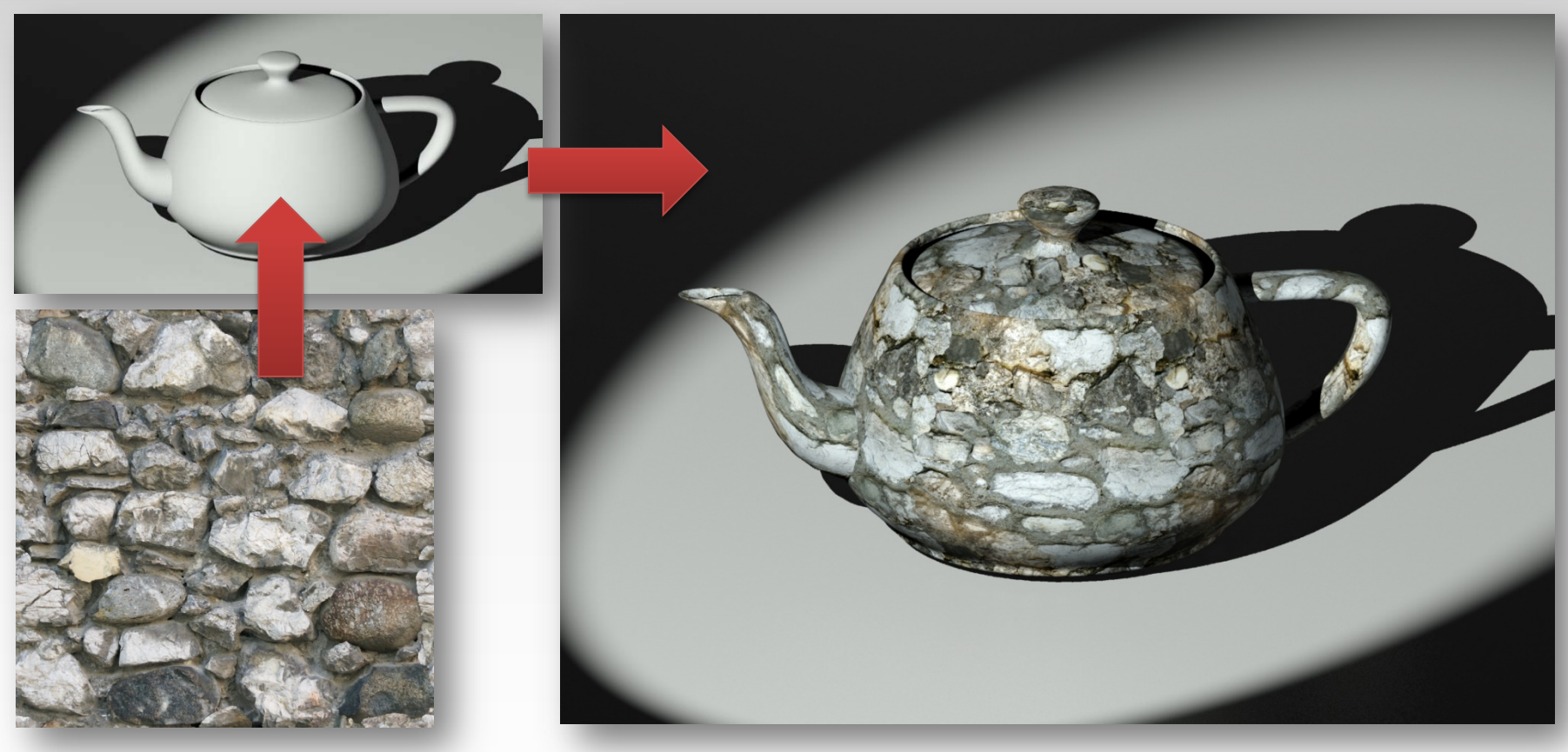

Farbiges Texturbild Farbig texturiertes 3D-Modell

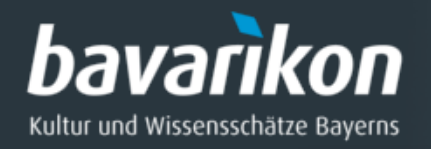

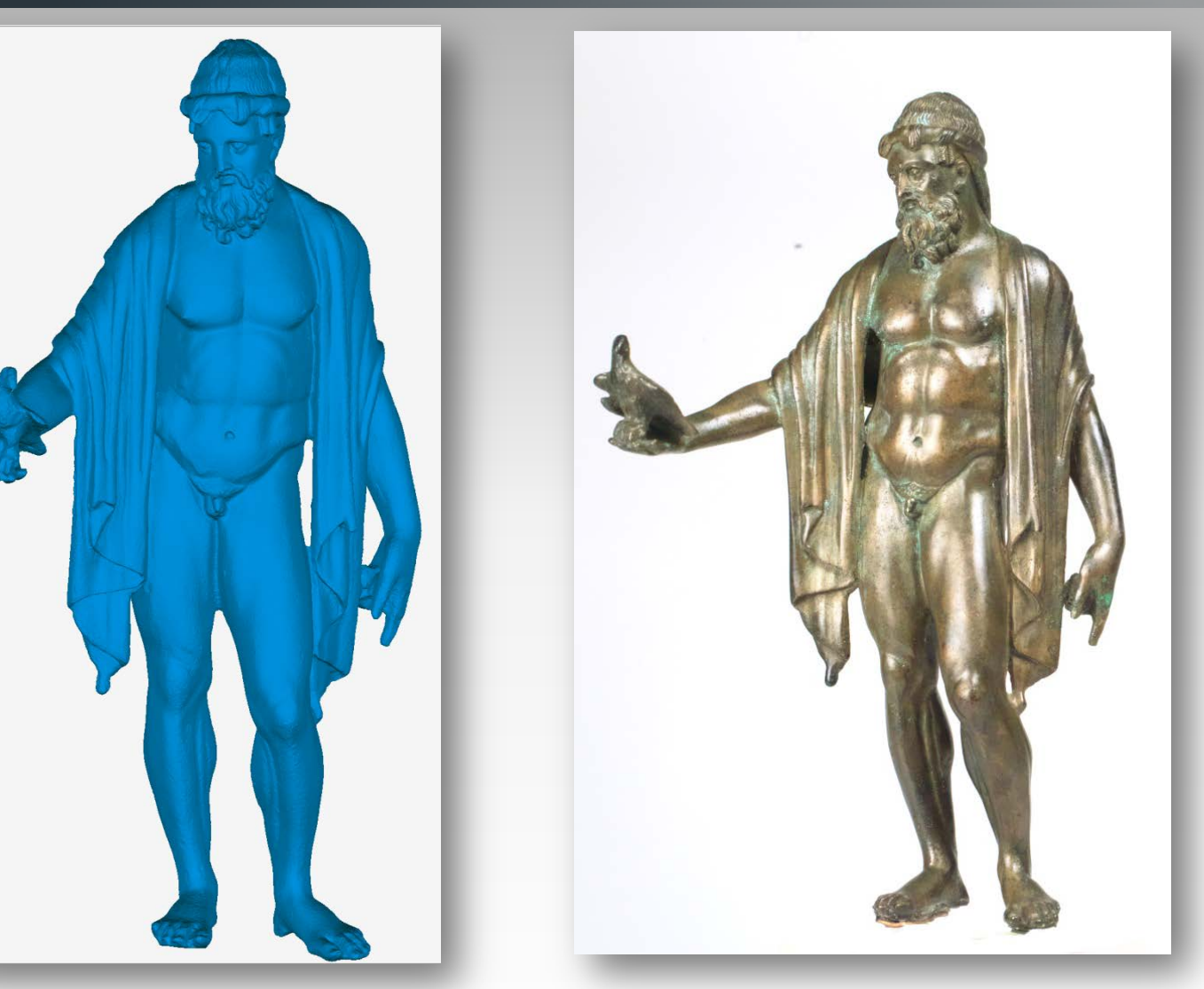

Texture Mapping des 3-D-Modells:

(*links*) Modell ohne Fehler (*rechts*) Digitalfoto für die Texturierung

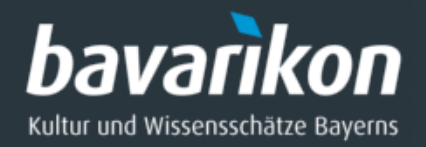

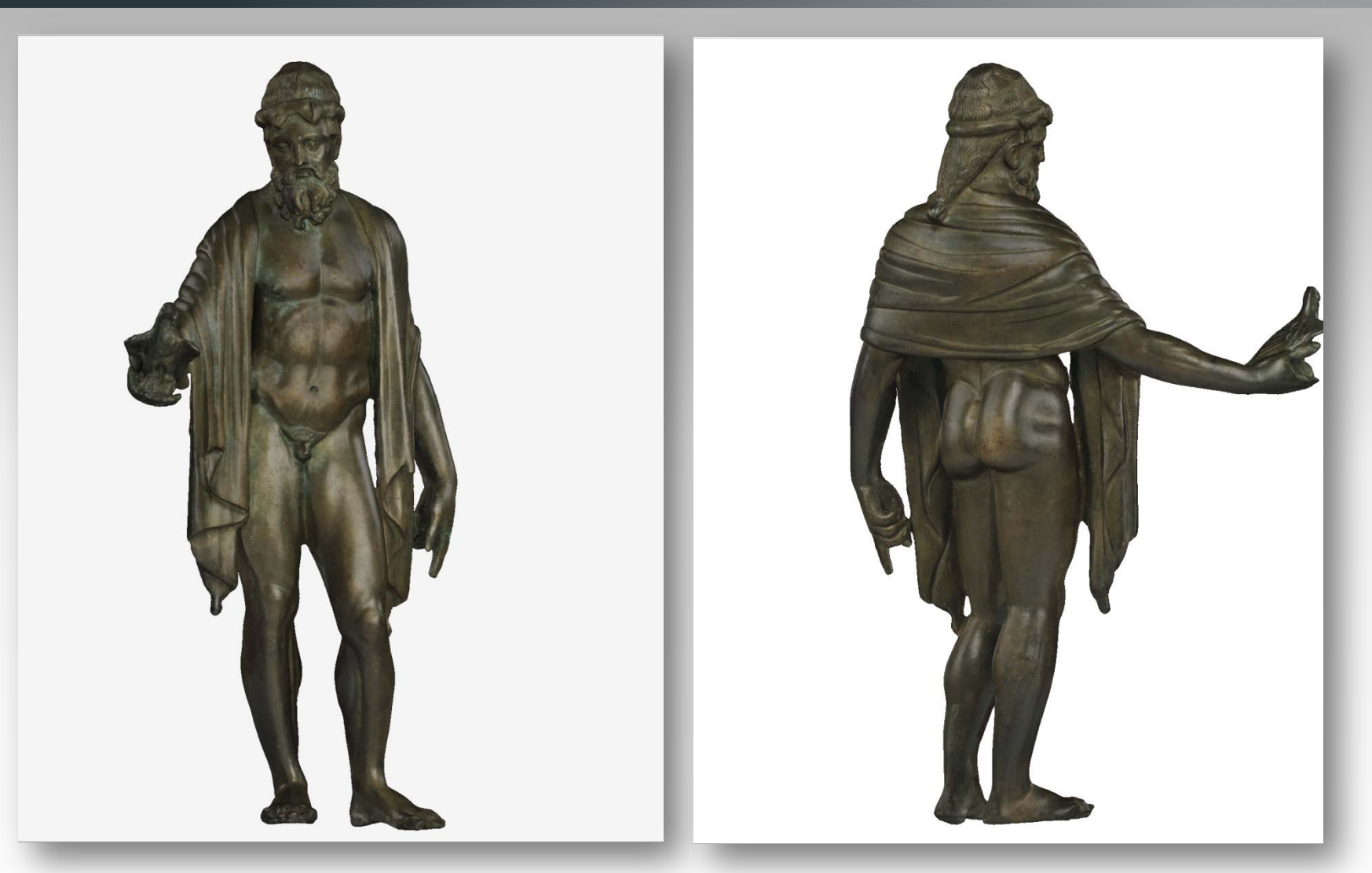

**Jupiter**, hoch aufgelöstes 3D-Modell, **Vorder-** und **Rückansicht**.

# bavarikon

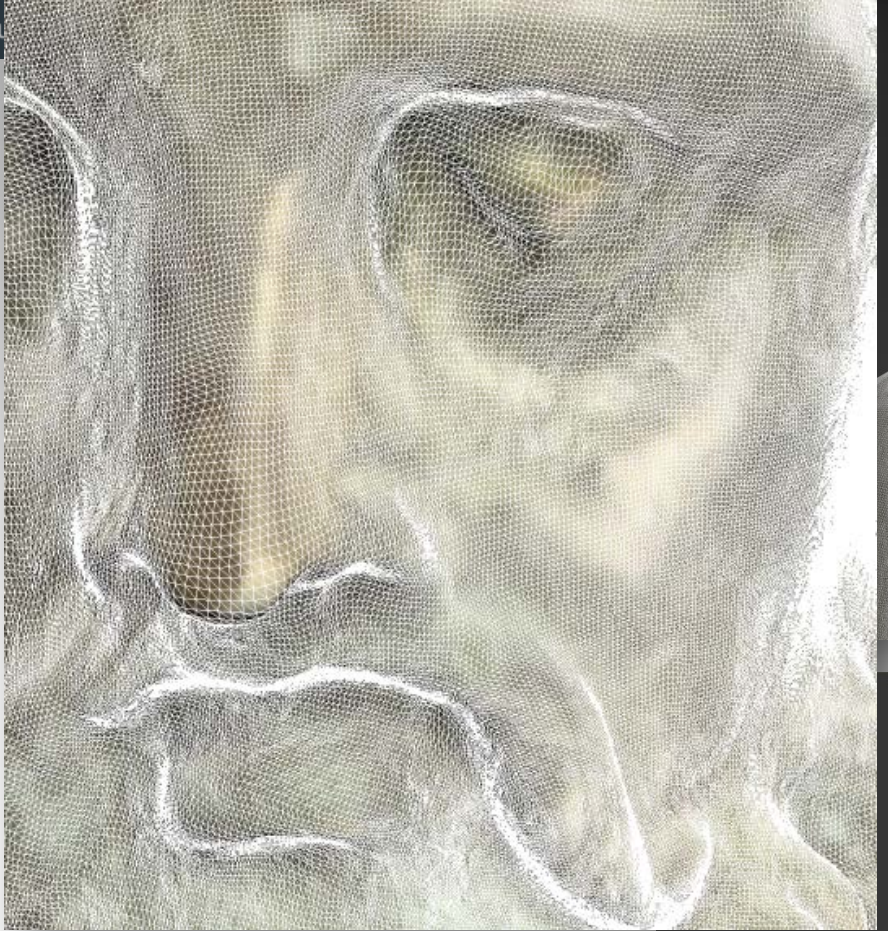

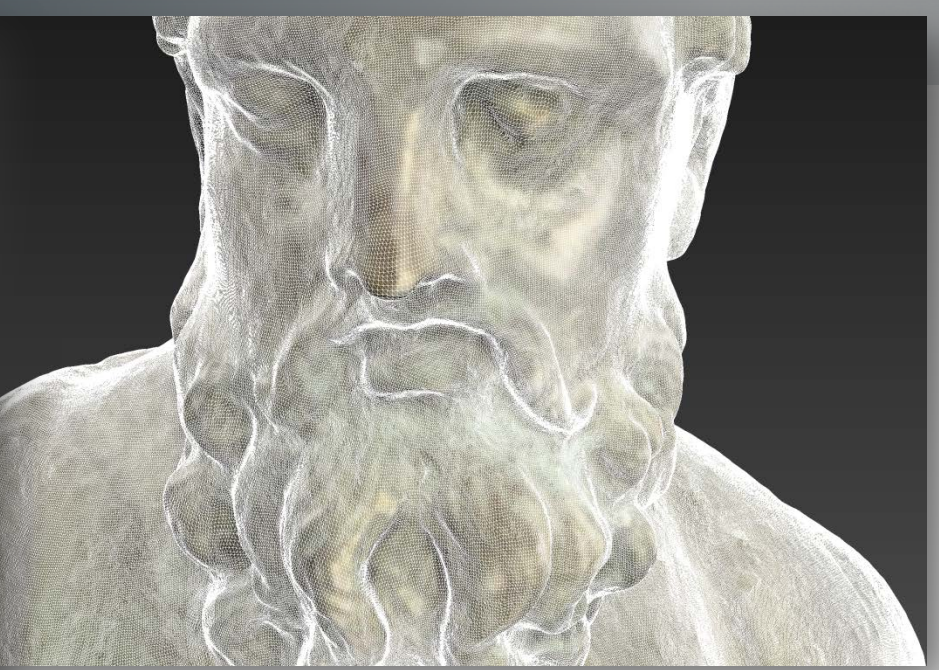

Vergleich: Hoch aufgelöstes (*oben* ) und niedrig aufgelöstes 3D -Modell (*unten*) bzw. links .

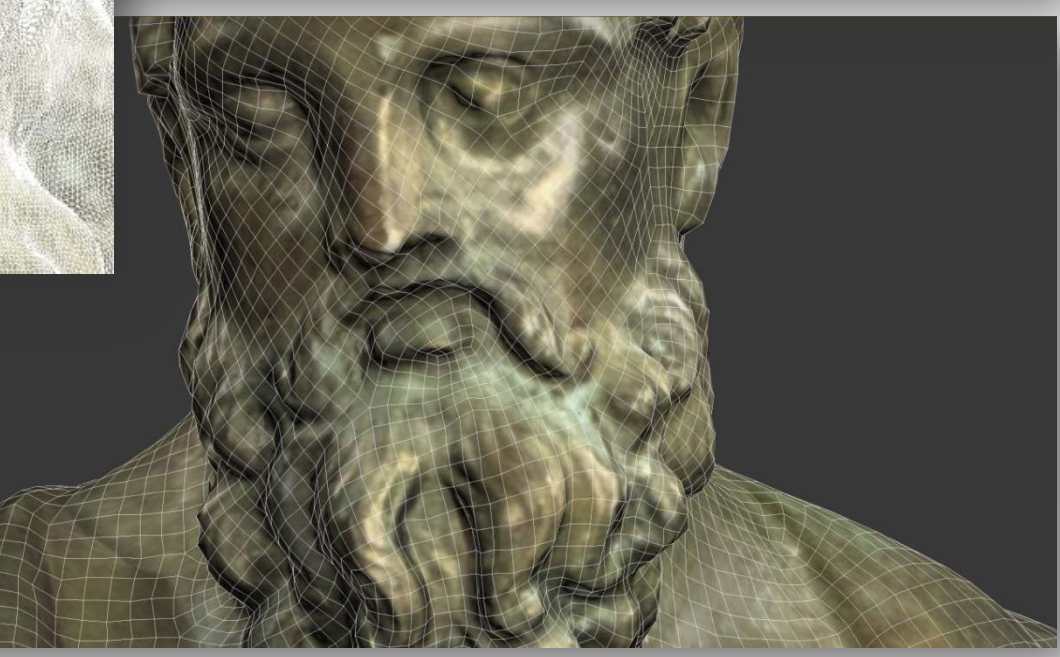

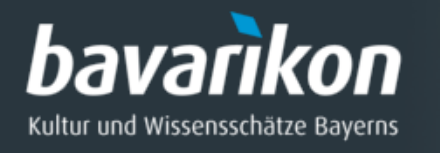

Nachbildung des hoch aufgelösten 3-D-Modells (Retopology) durch wenige Vierecke.

- ◊ Abwicklung der Oberfläche (UVW-Koordinaten)
- ◊ Übertragen der Farbigkeit
- ◊ Berechnung einer Normal Map

Oberfläche der Figur noch ohne Abwicklung und Schnittkanten (seams).

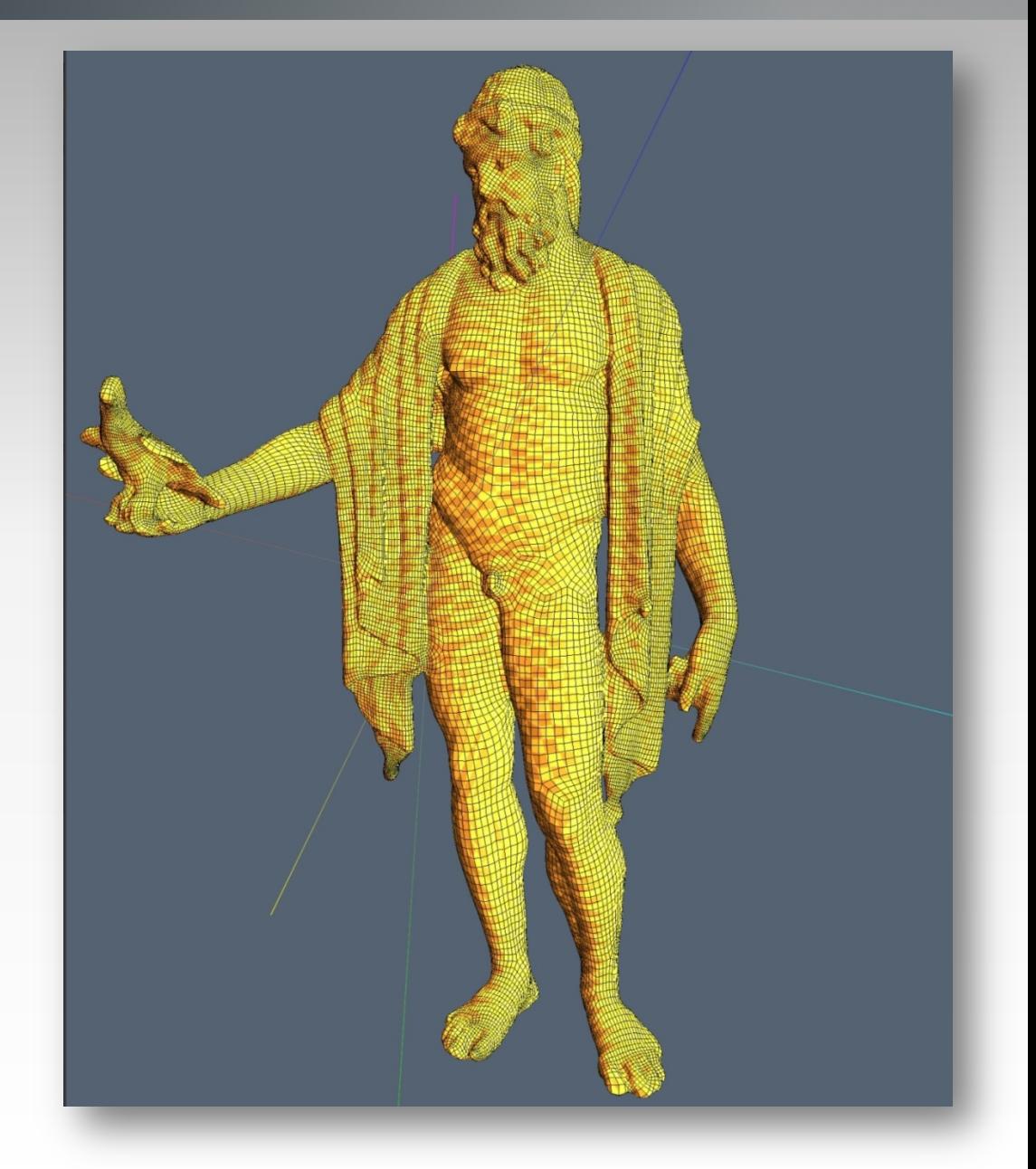

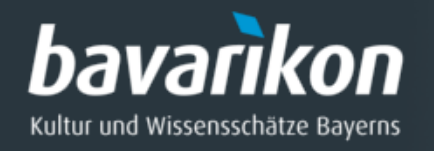

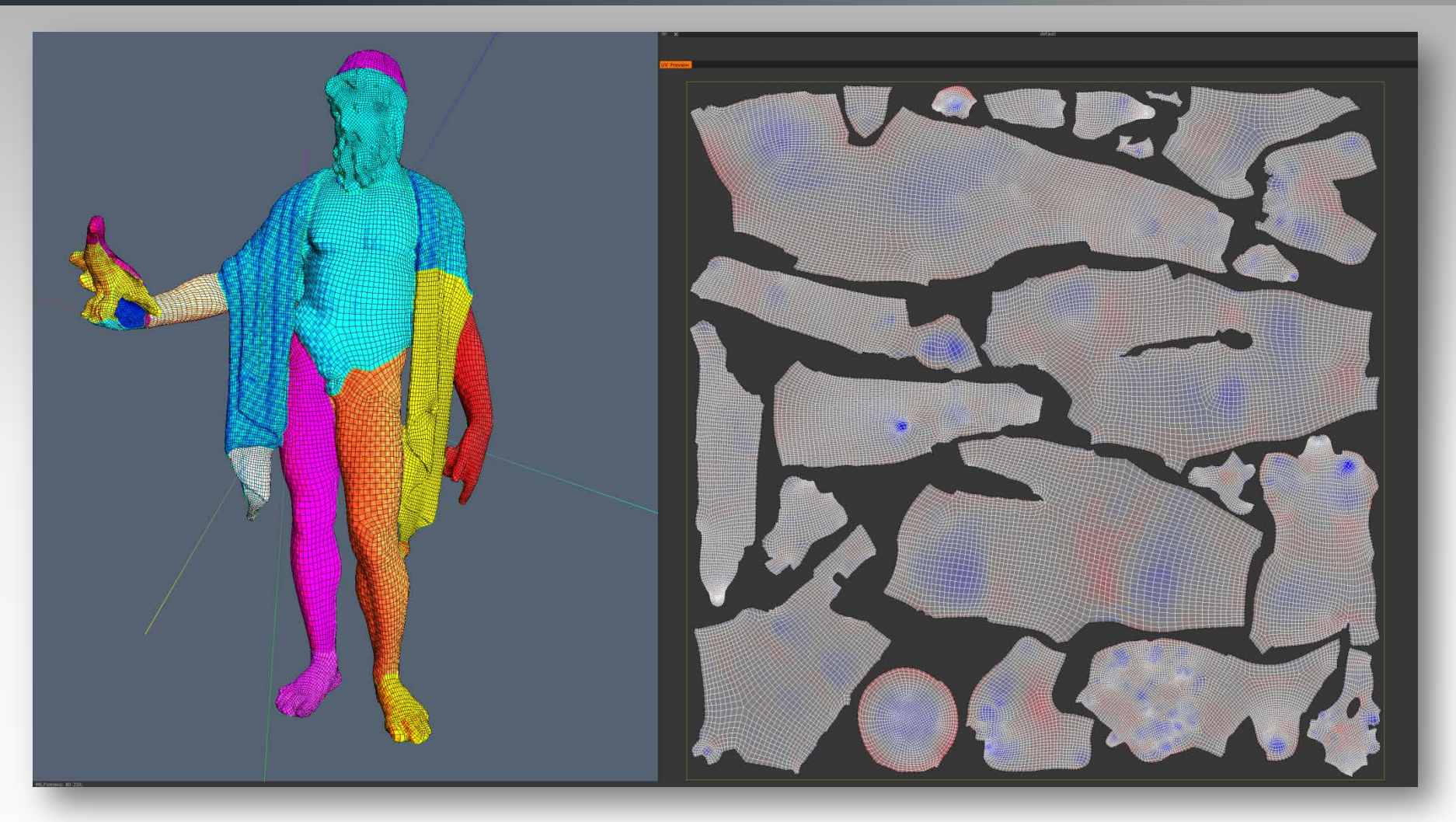

Manuelle Abwicklung der Oberfläche. Schnitte an Stellen mit starker Krümmung oder logischen Verläufen. Es entstehen überwiegend zusammenhängende Stücke.

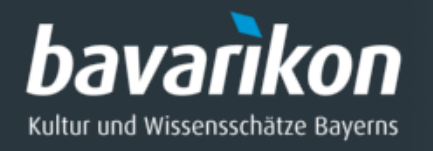

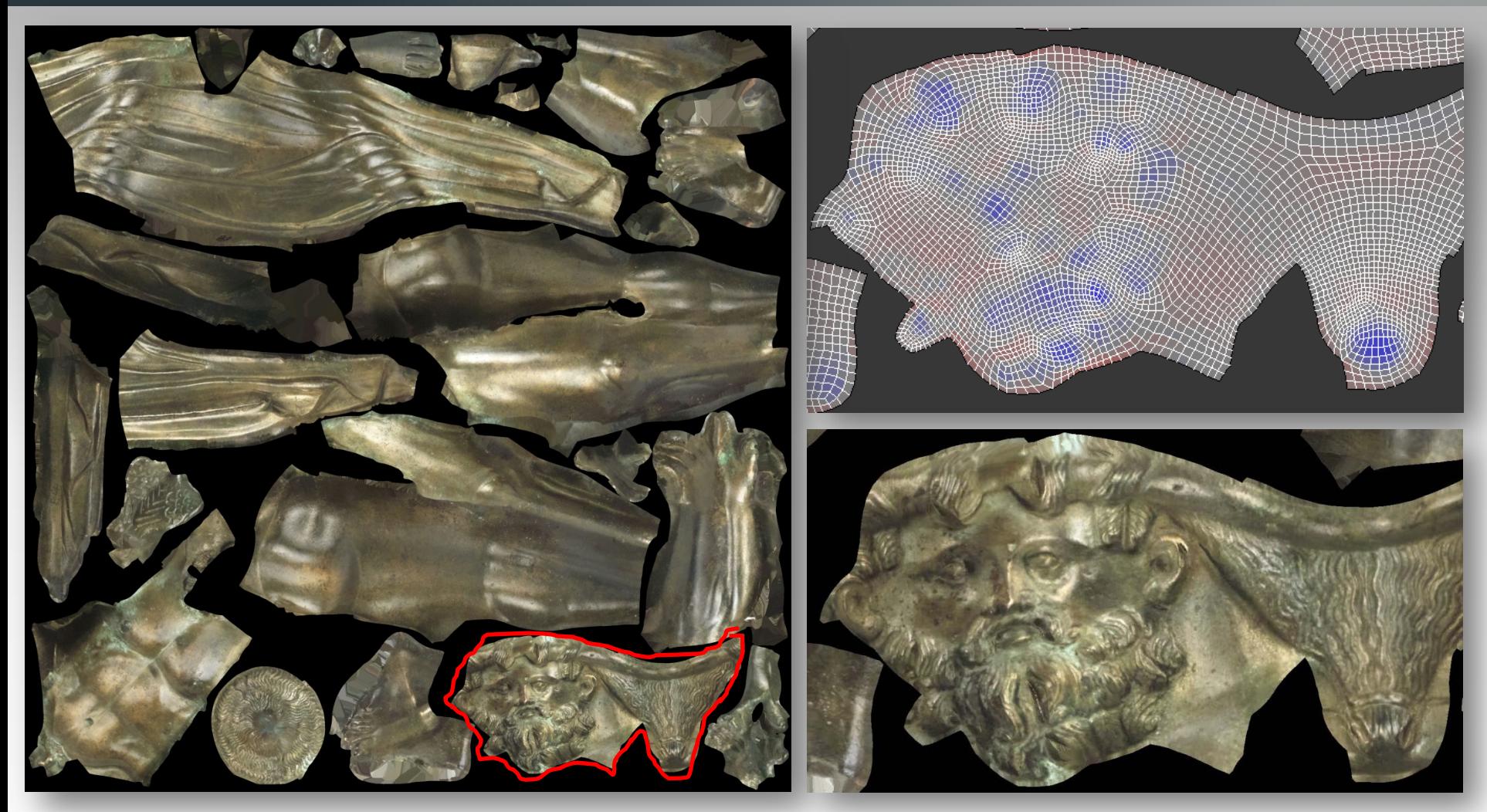

Abwicklung am Beispiel des Gesichts.

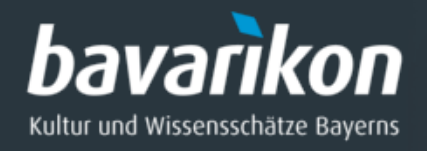

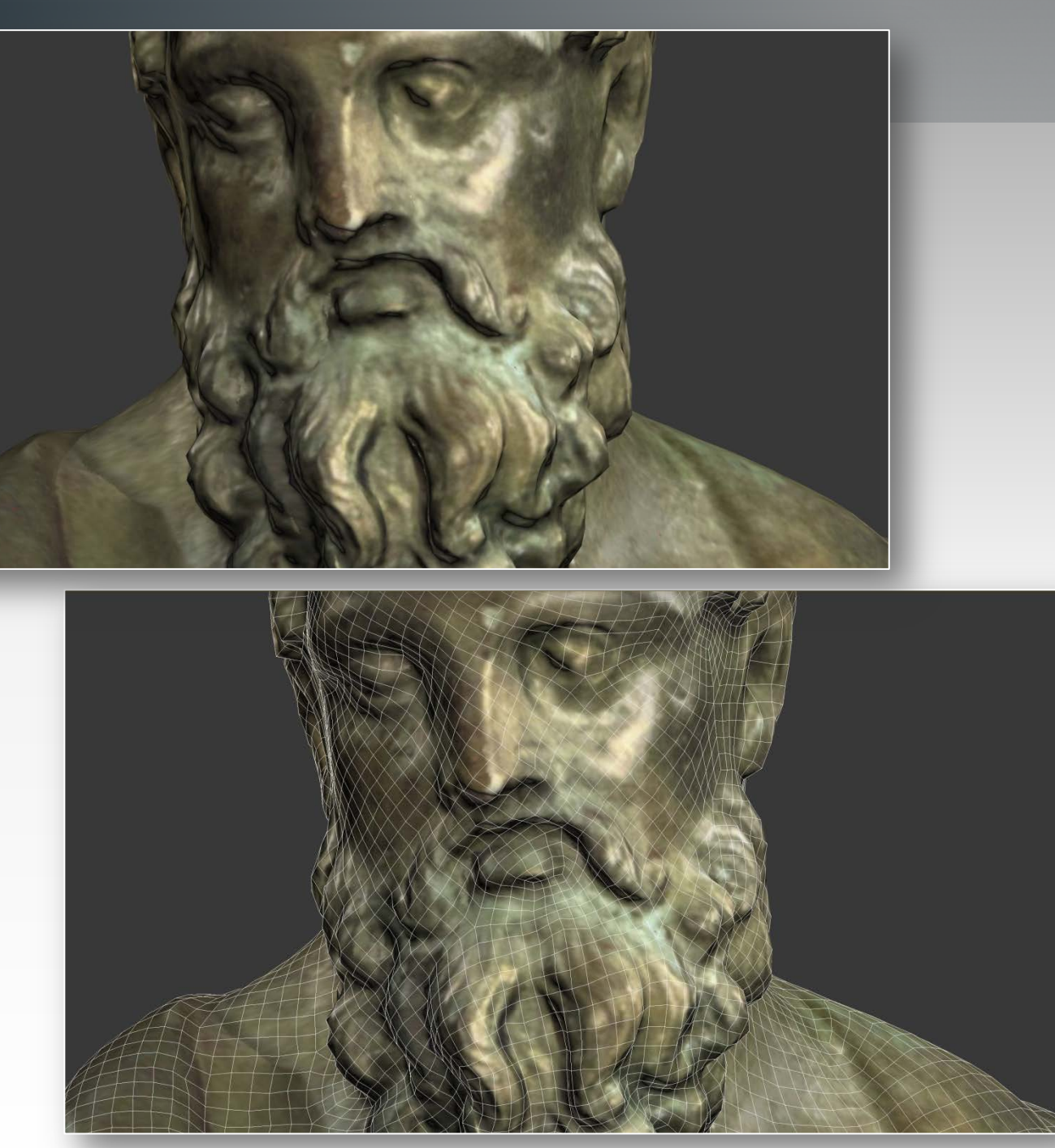

3D -Modell : farbig texturiertes niedrig aufgelöstes Modell, aus Vierecken (quads) aufgebaut

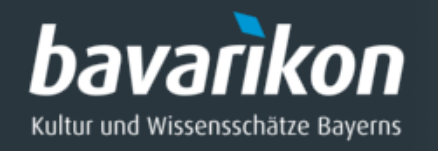

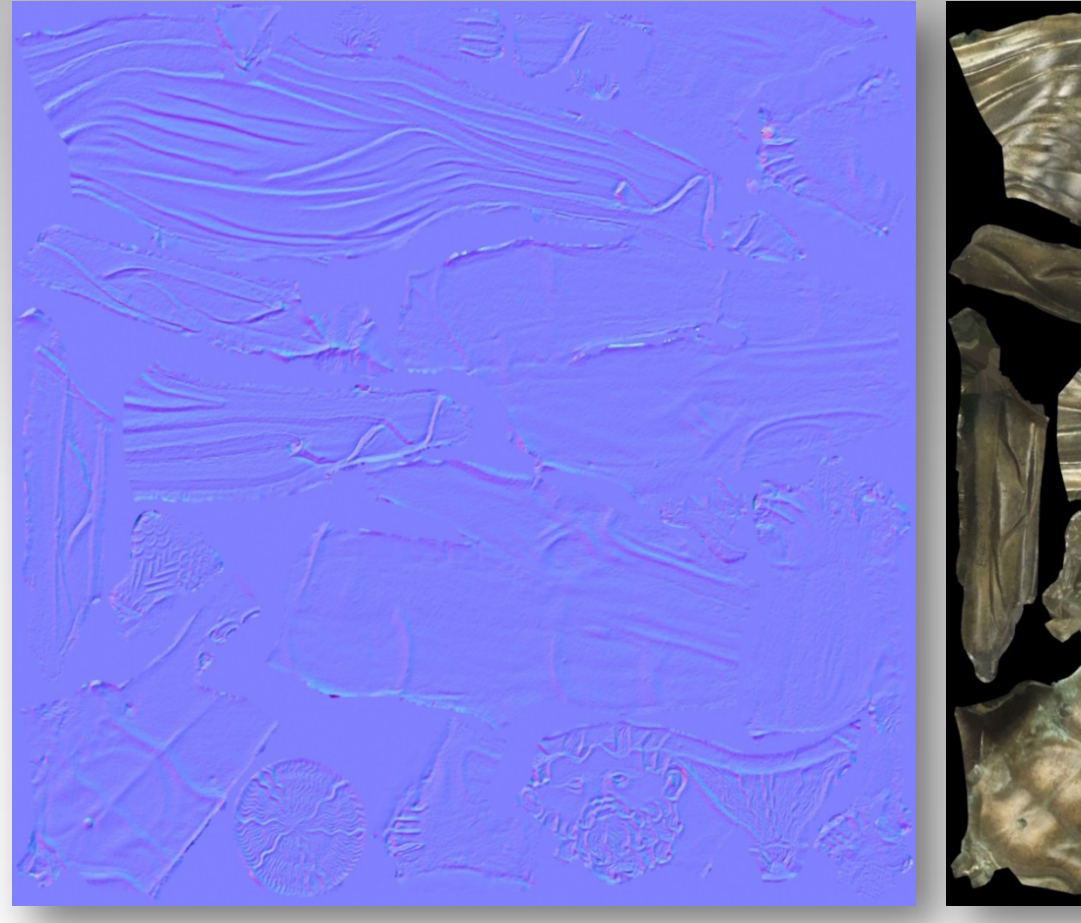

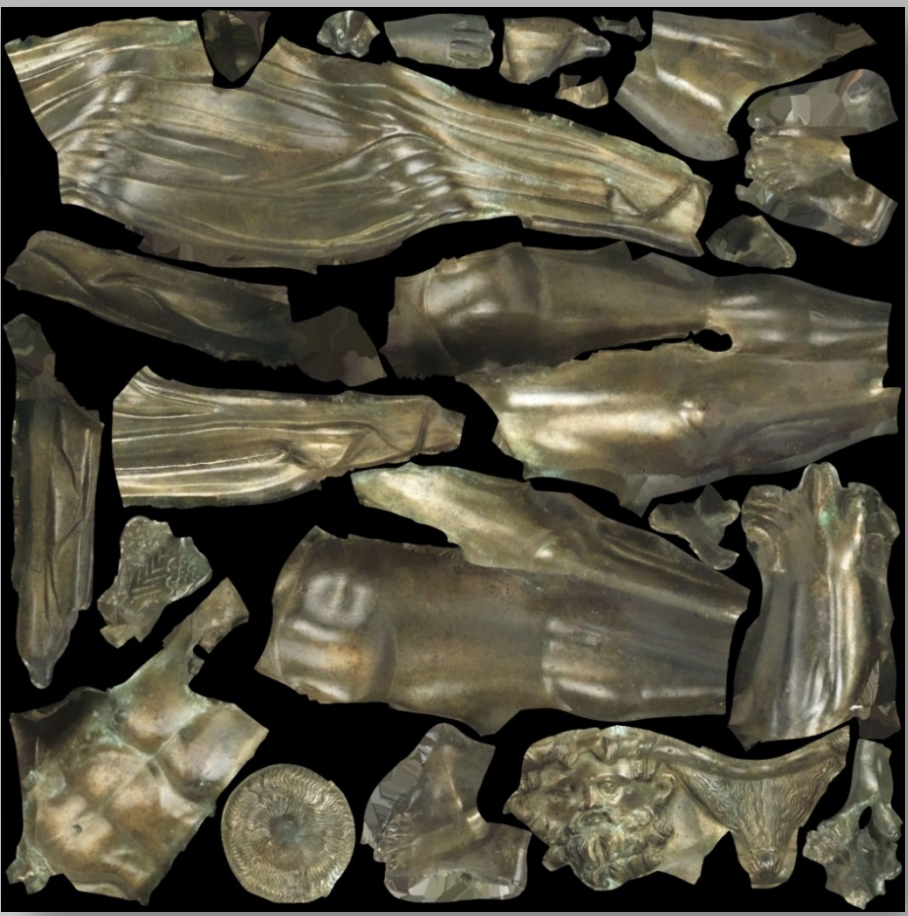

des hoch aufgelösten Modells berechnet. aufgelösten Modells errechnet.

Normal Map: ausgehend von den Details Farb Map: ausgehend von Farbigkeit des hoch

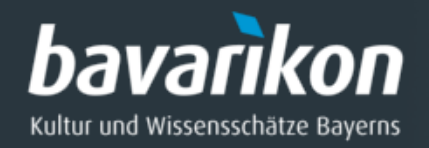

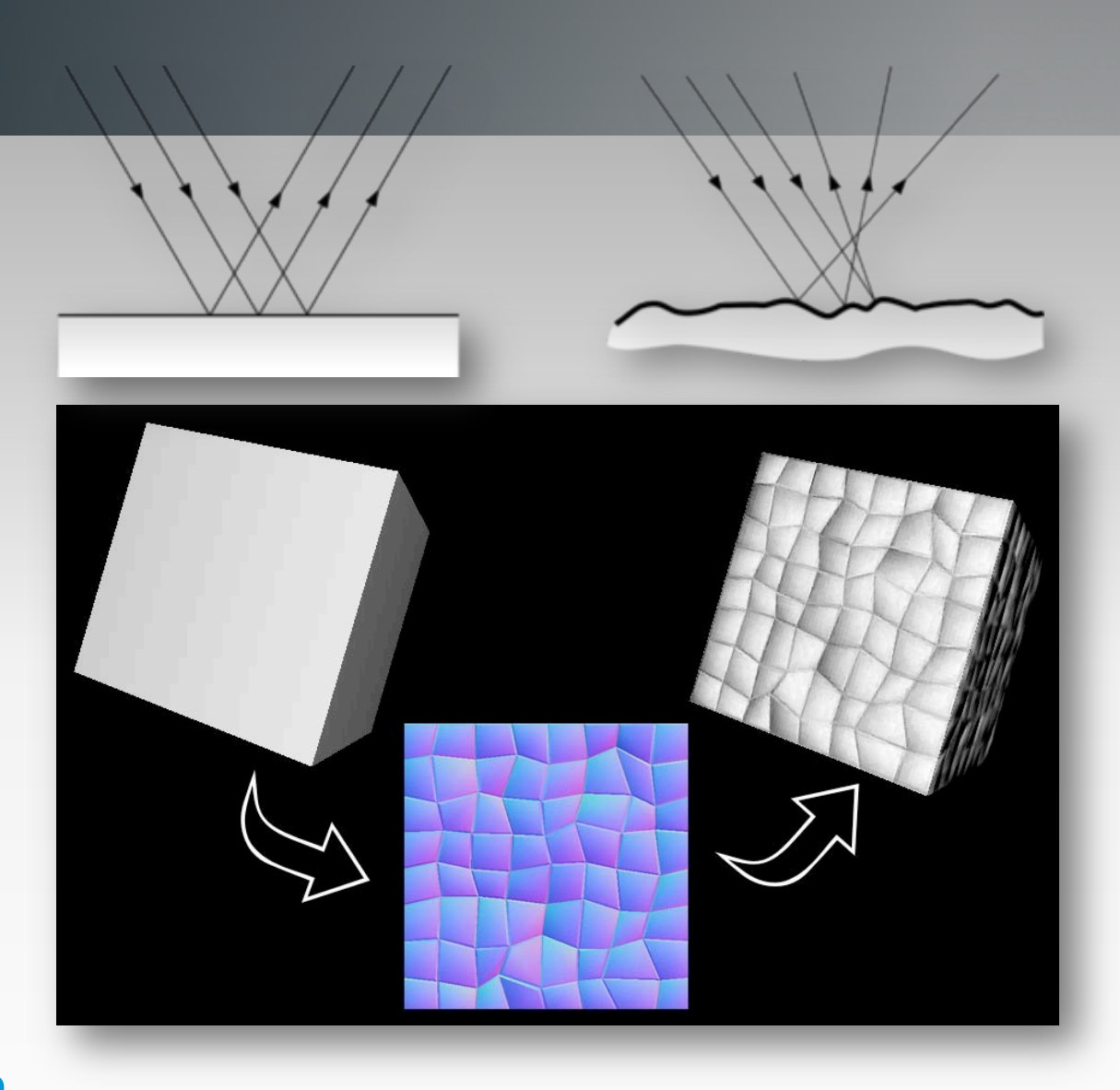

#### **Funktion: Normal Map**

Die Normal Map (= Texturbild) lässt den Würfel, bestehend aus 6 Flächen ( links ) so aussehen bestünde die Oberfläche aus vielen Dreiecken (rechts).

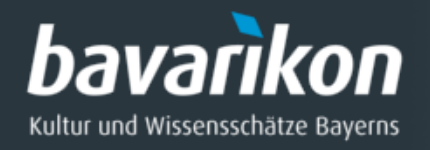

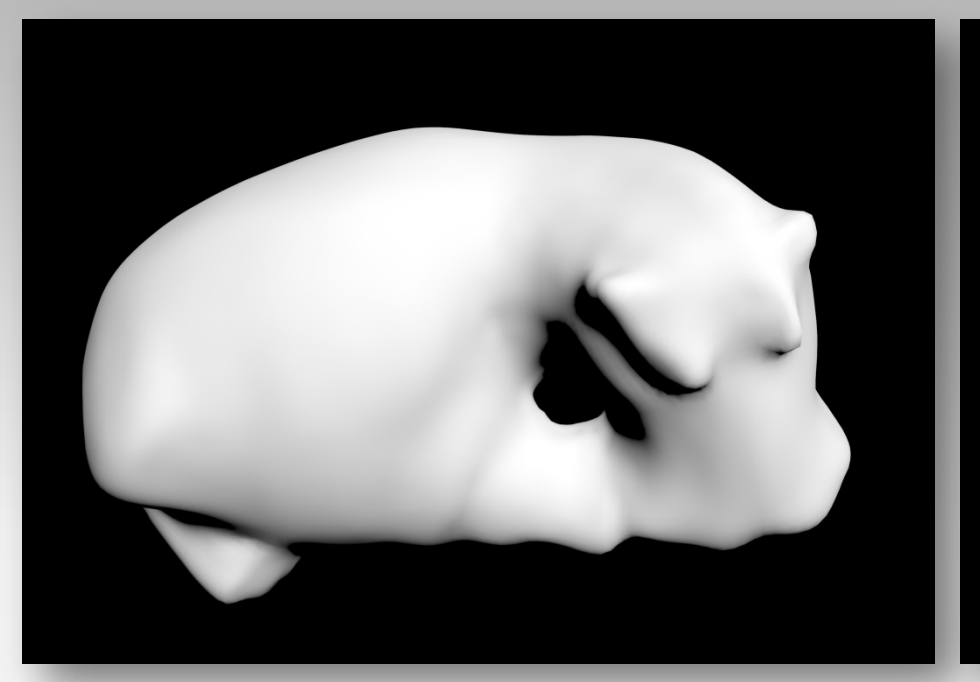

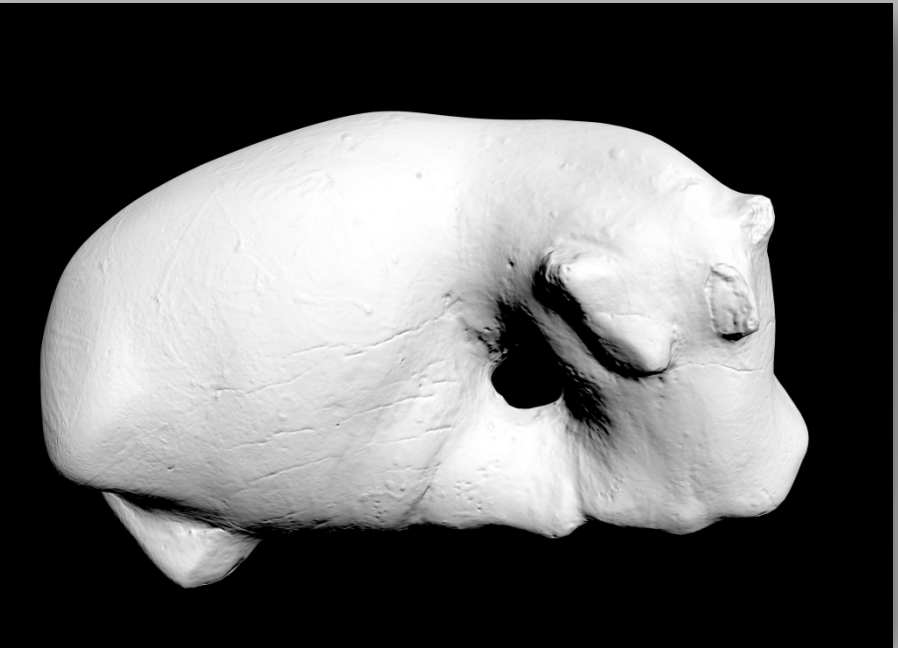

#### Niedrig aufgelöstes 3D-Modell Nilpferd

Die Normal Map lässt das niedrig aufgelöste Modell (*links*) nahezu so detailliert erscheinen wie ein hoch aufgelöste (*rechts*).

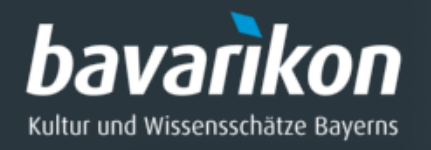

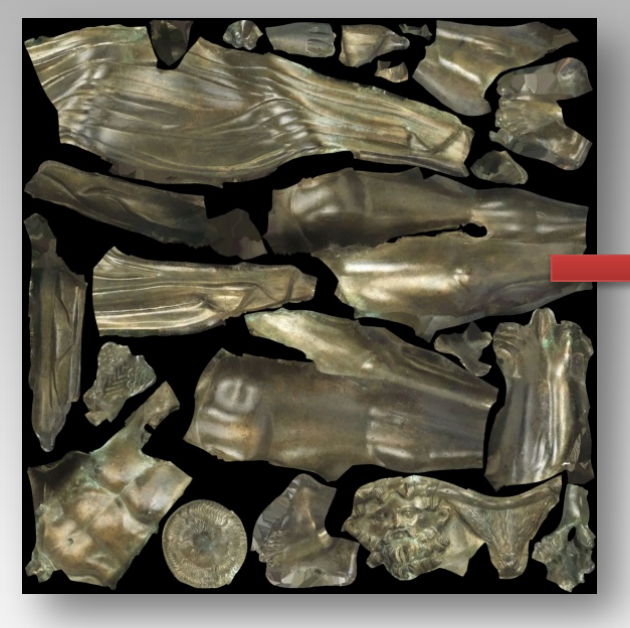

Die Glanz Map (specular map) steuert den Glanz auf dem 3-D-Modell. Sie entsteht auf Grundlage der Farb-Textur und ist ein s/w-Bild.

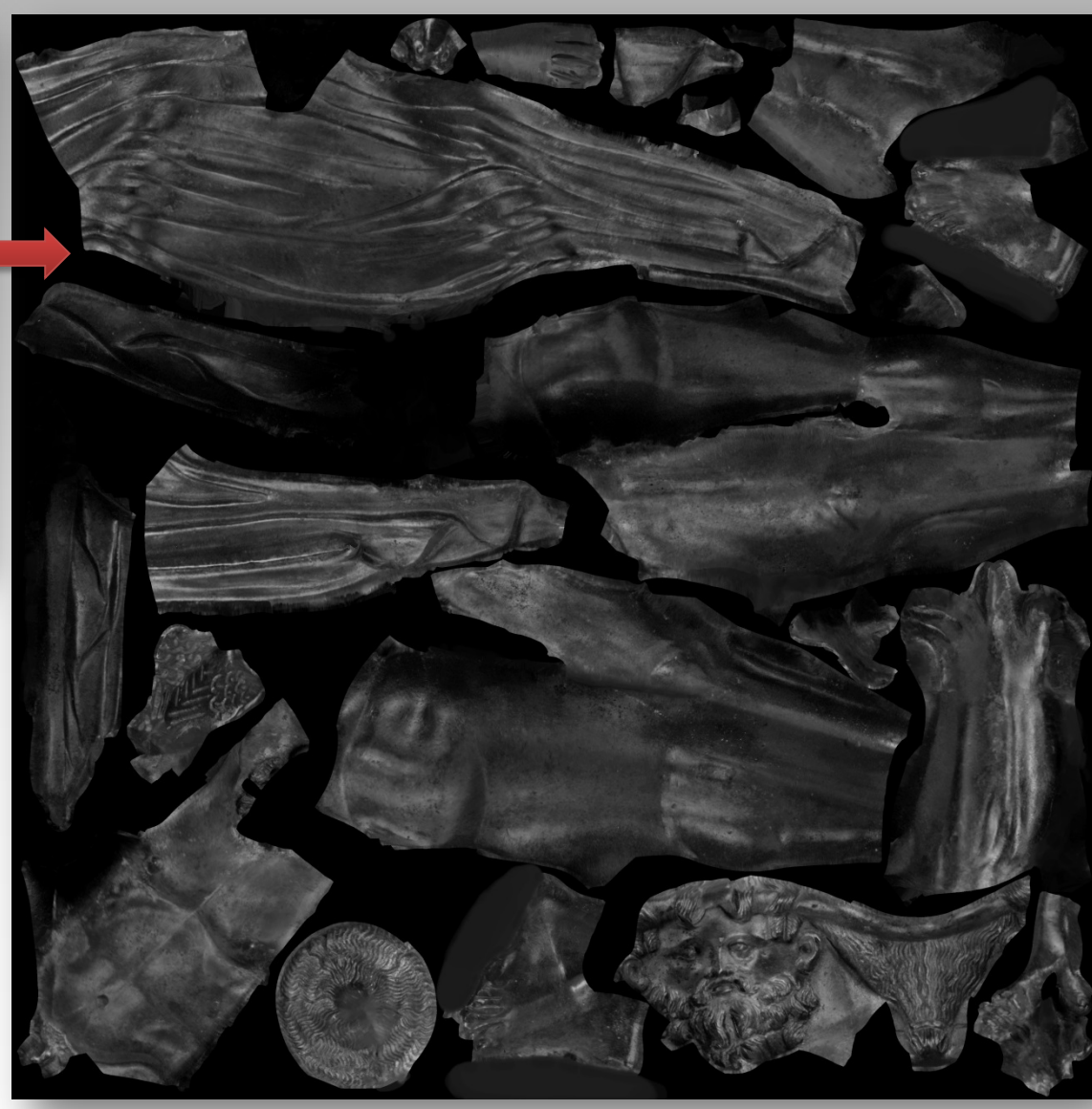

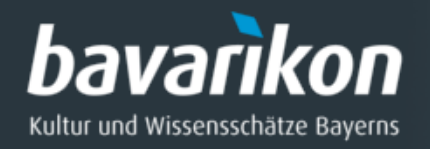

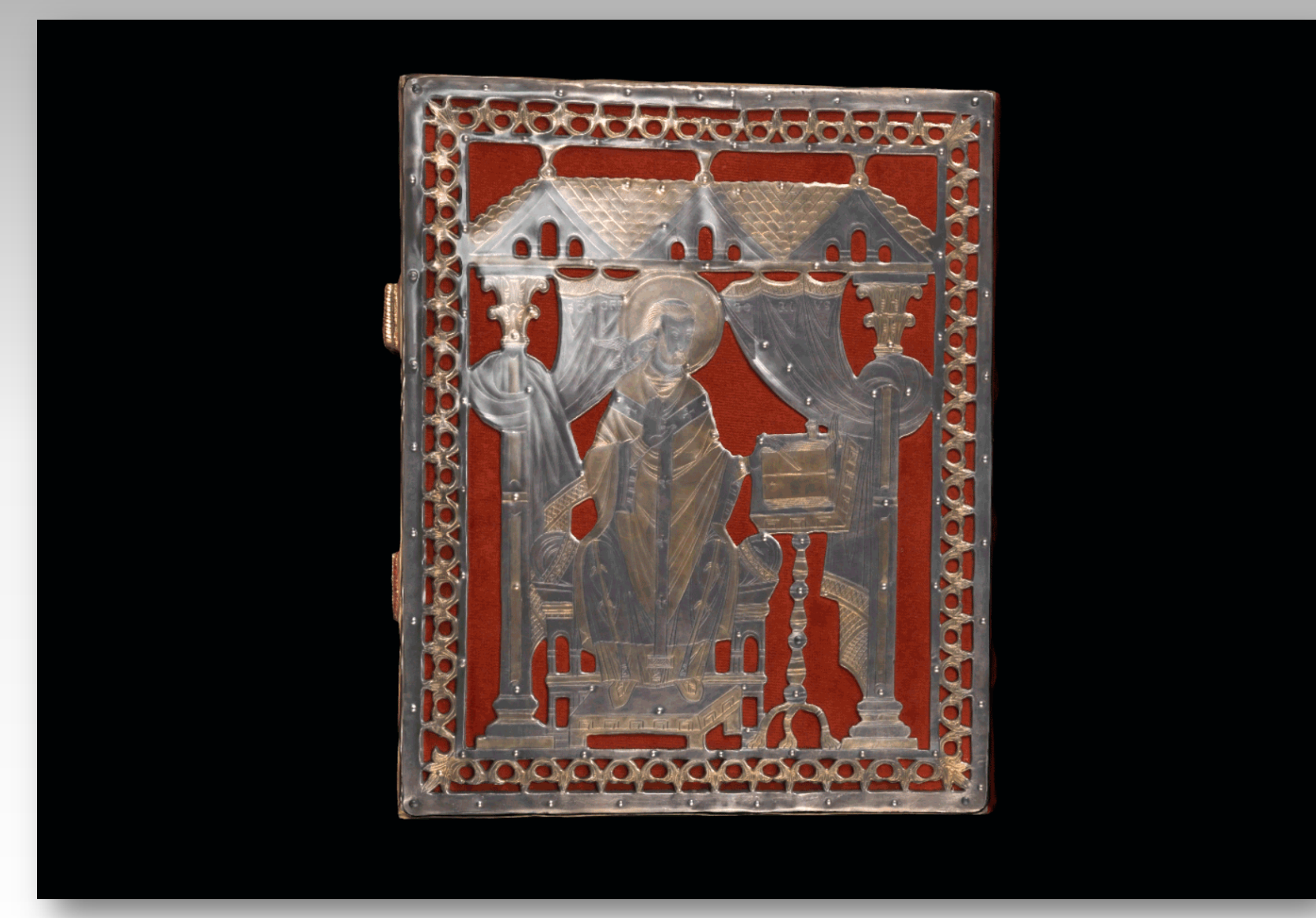

Sakramentar Heinrichs II., http://bavarikon.de/object/bav:BSB-DDD-0000000000HSS001#

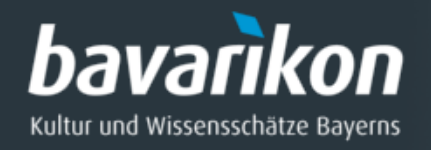

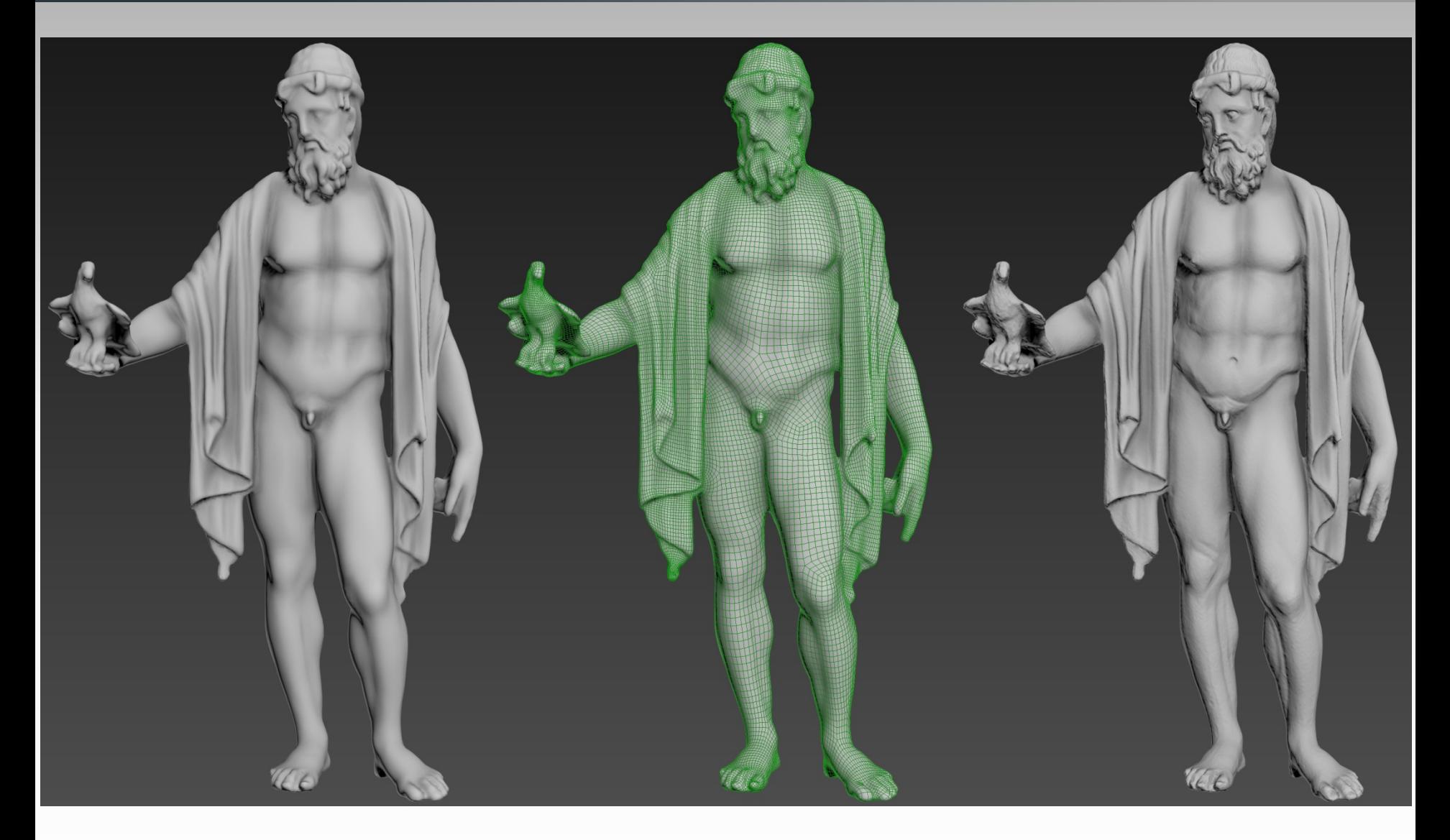

Niedrig aufgelöstes 3D-Modell Prahtgitteransicht Modell mit Normal Map

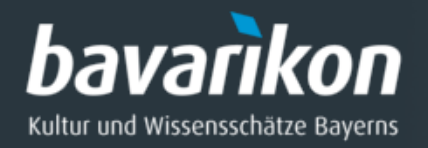

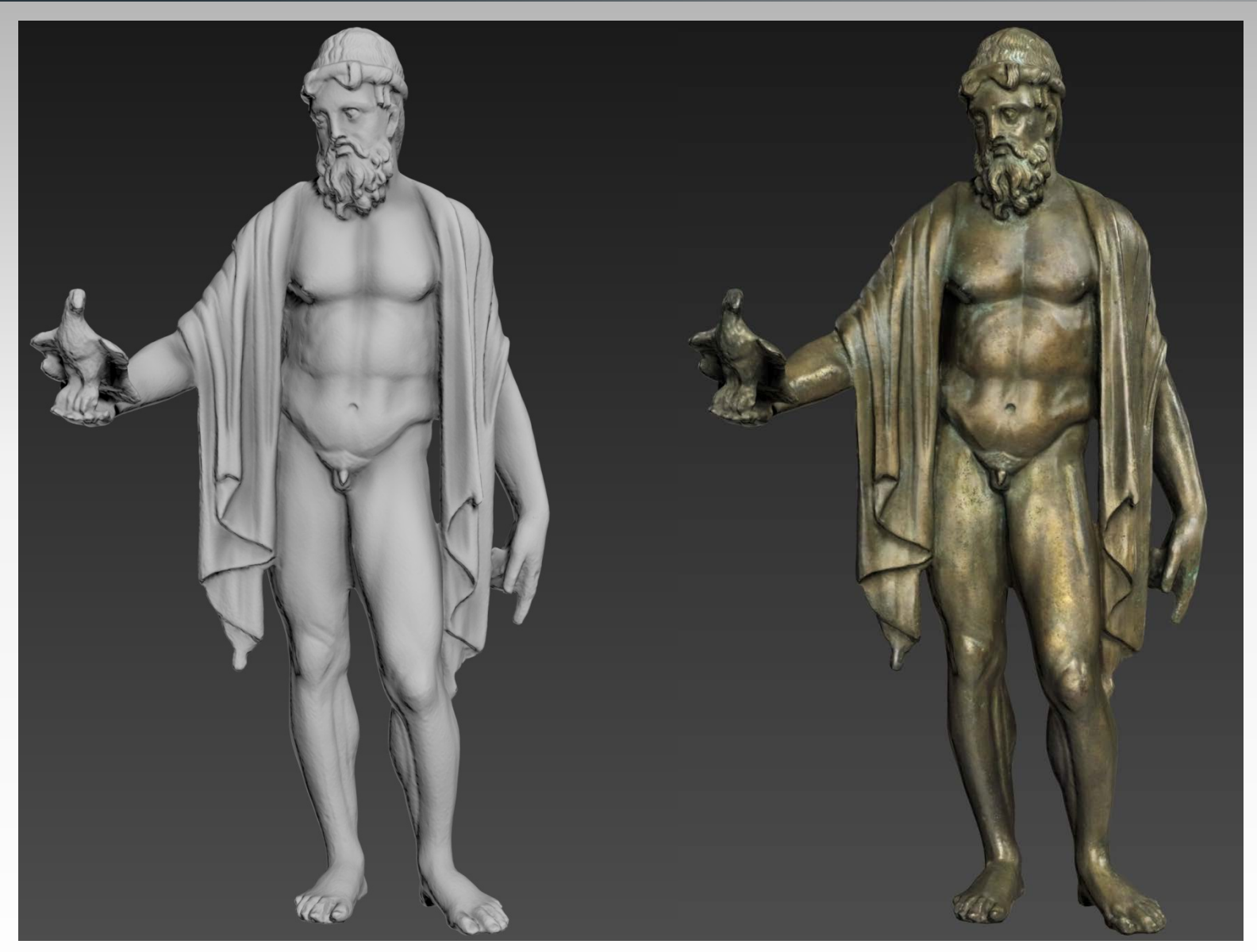

Niedrig aufgelöstes 3D-Modell ohne Farbtextur Modell mit Farbtextur.

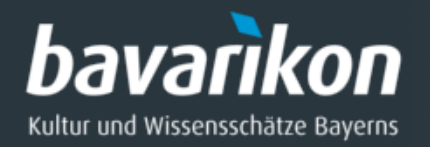

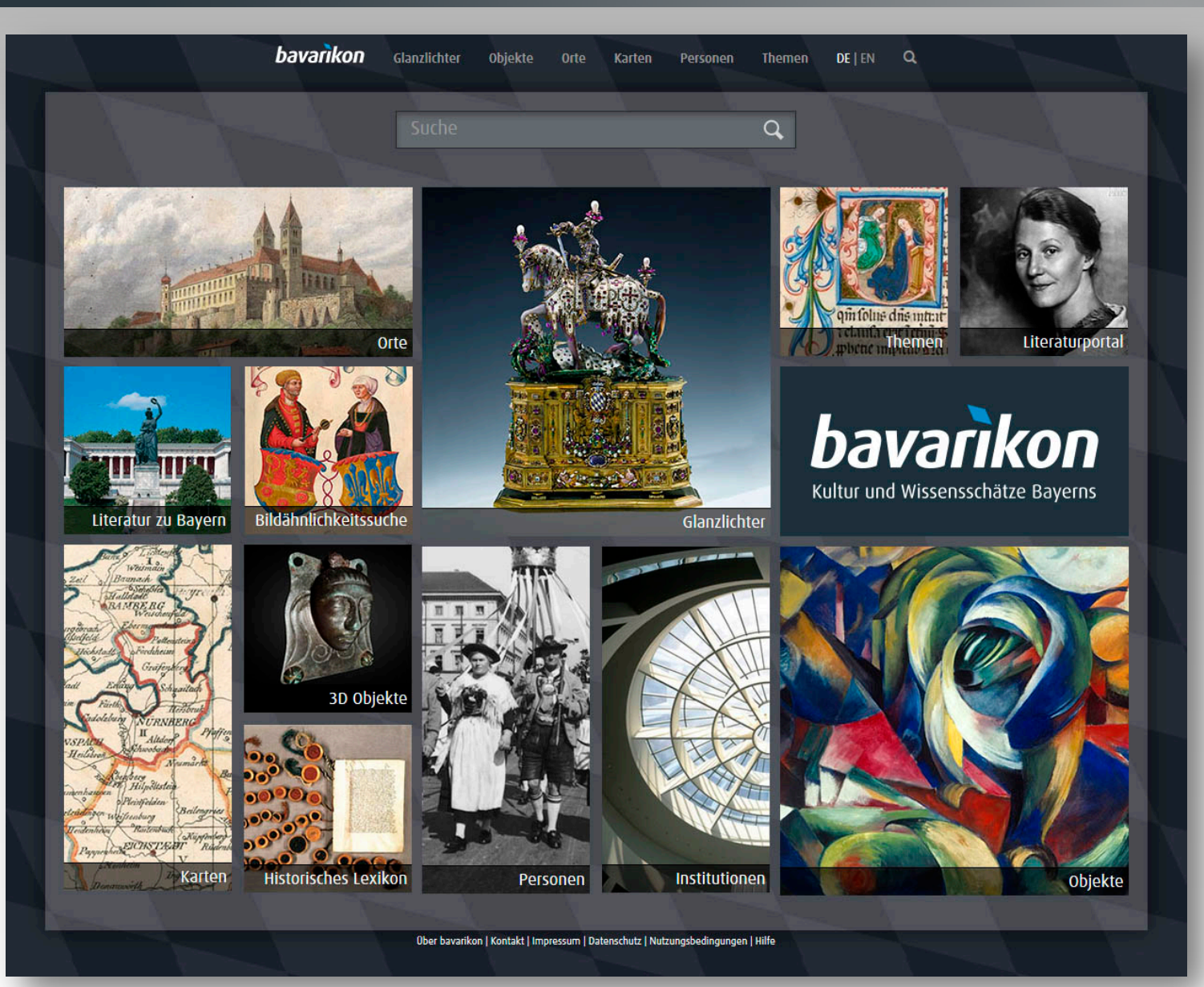

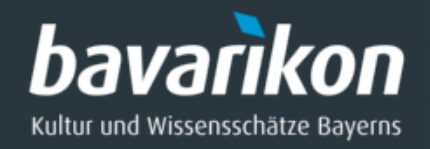

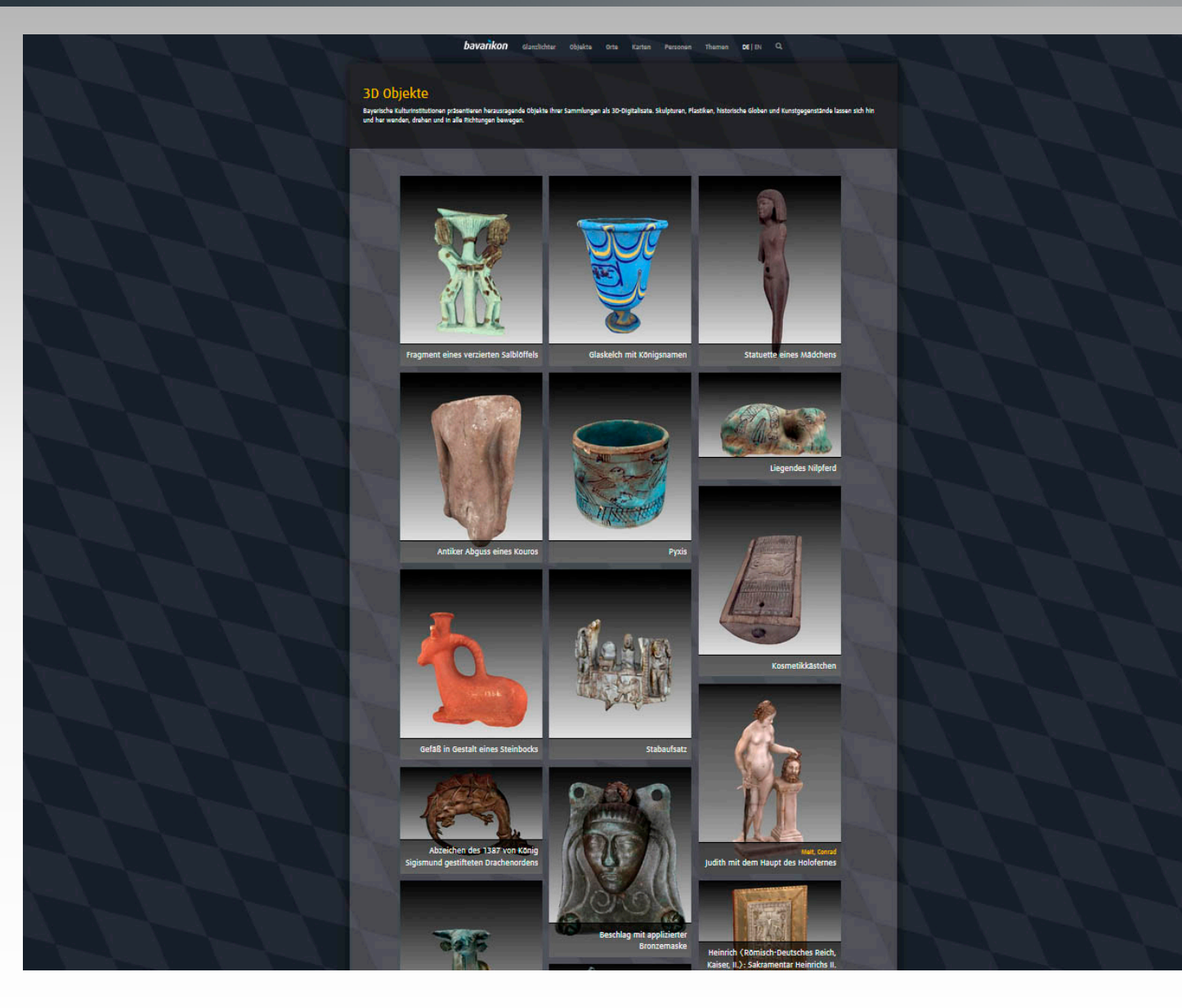

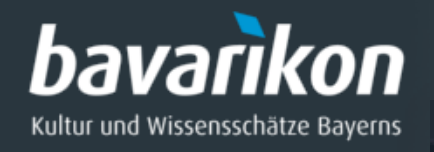

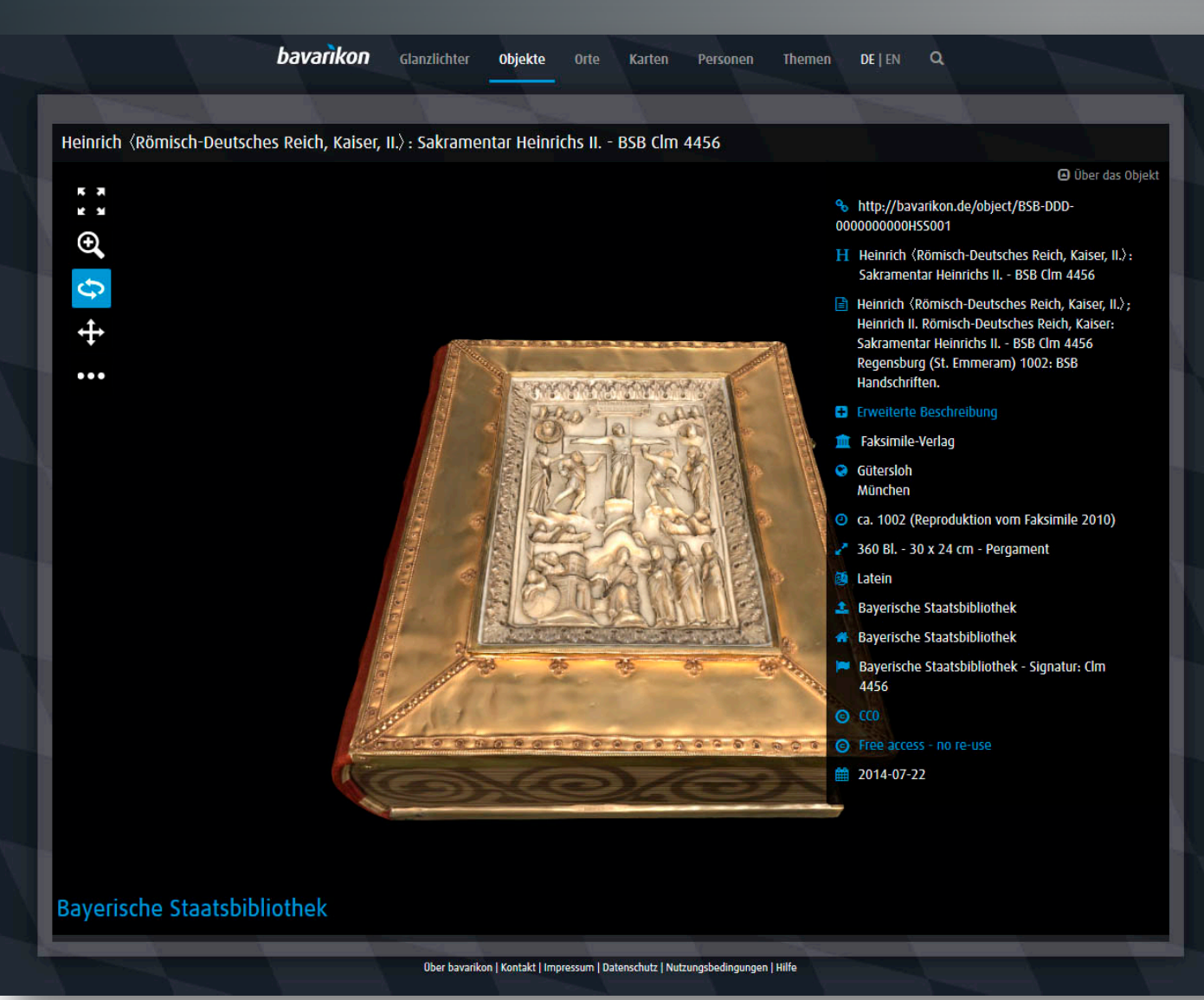

Sakramentar Heinrichs II., BSB Clm 4456, Regensburg (St. Emmeram) 1002, BSB Handschriften.

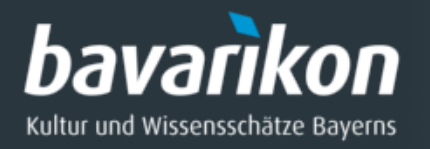

### *Erstellung 3-D-Modelle:* Stand Mai 2017

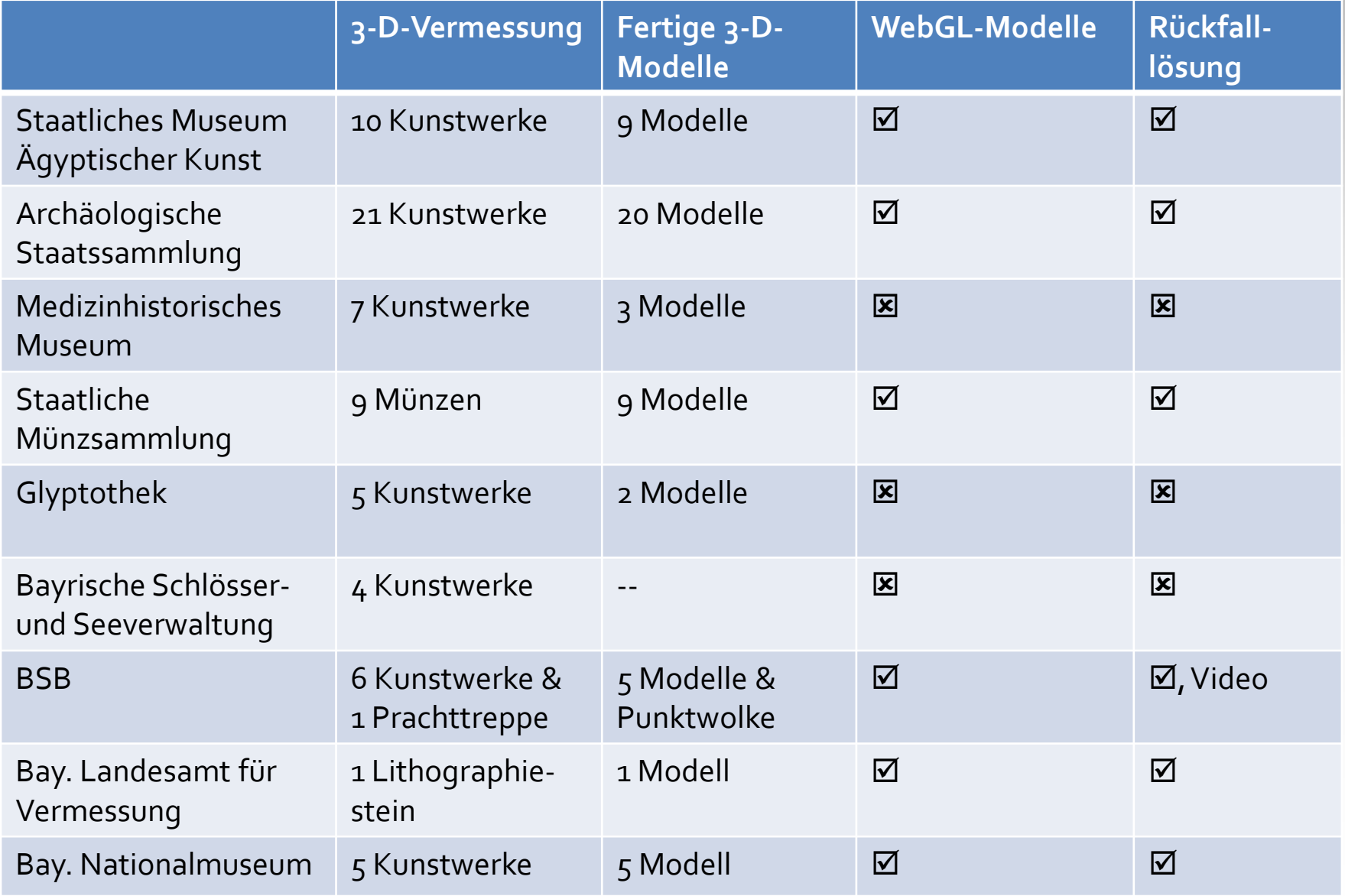

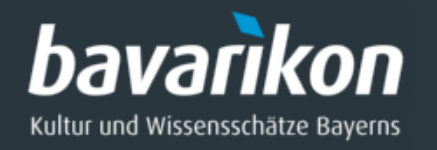

# **Erstellung von 3D-Modellen**

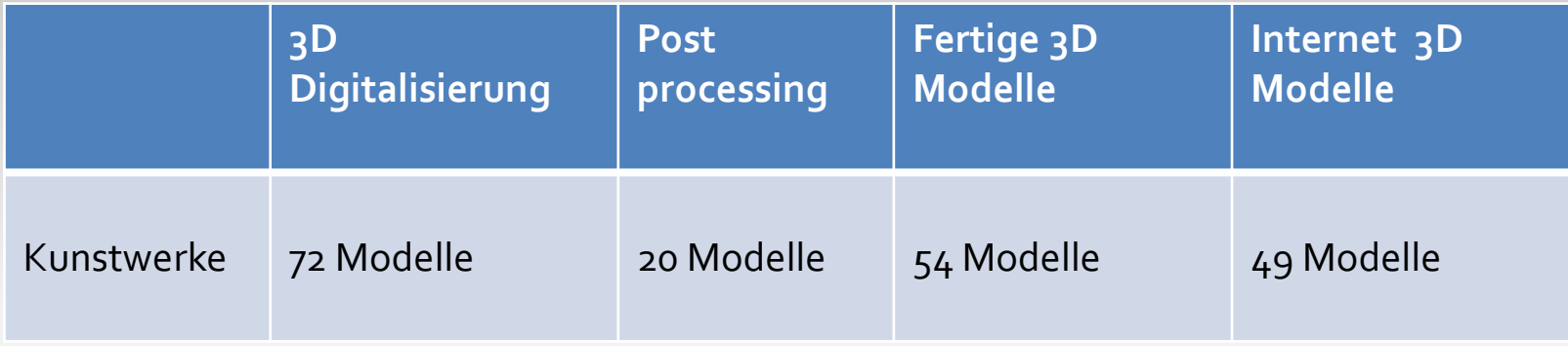

[Stand Mai 2017]

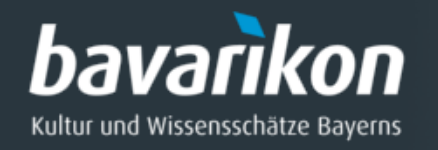

## **3D-Laserscanner**

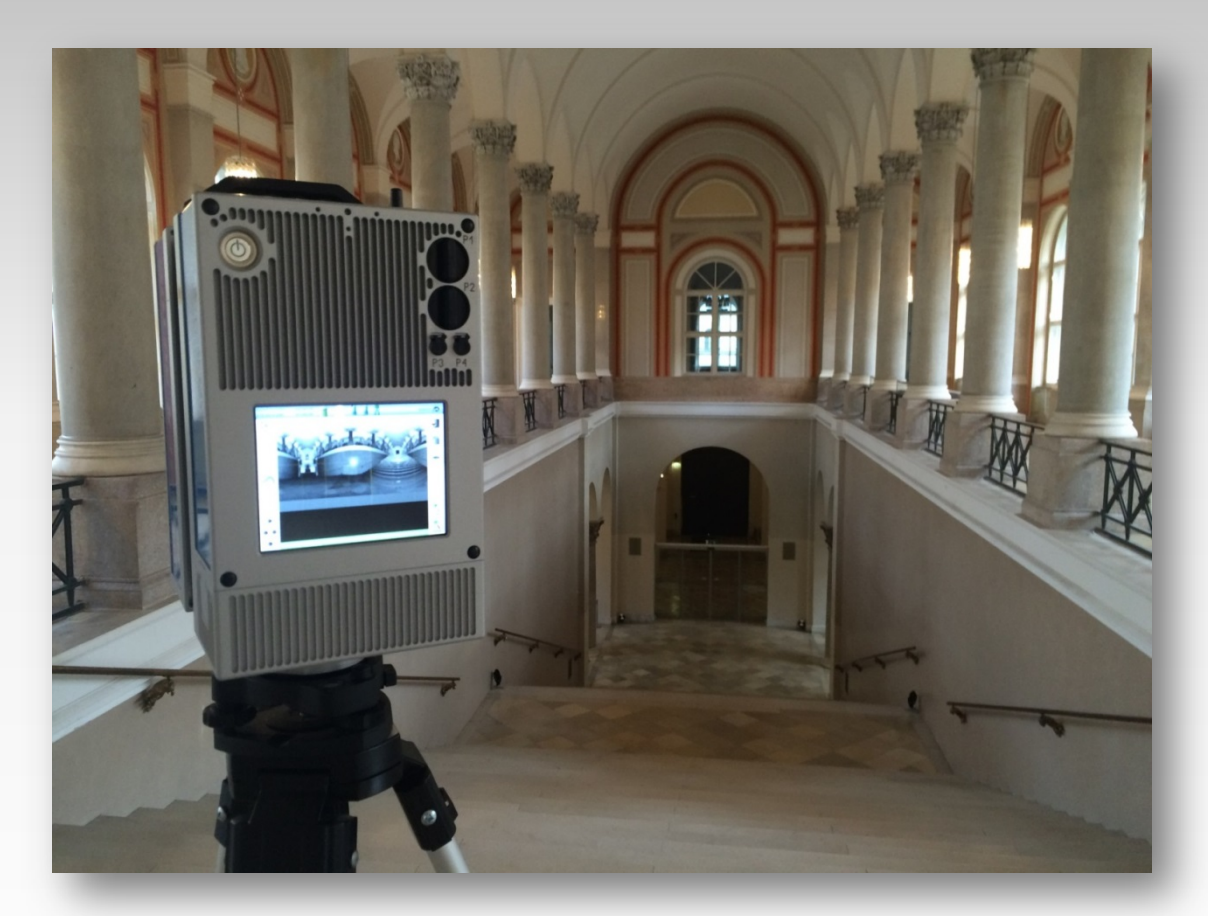

3D-Scanning der "Prachttreppe", Bayerische Staatsbibliothek

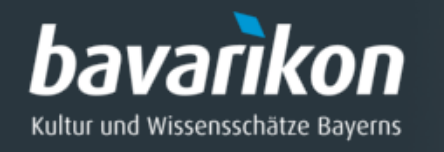

# **3D-Laserscanning**

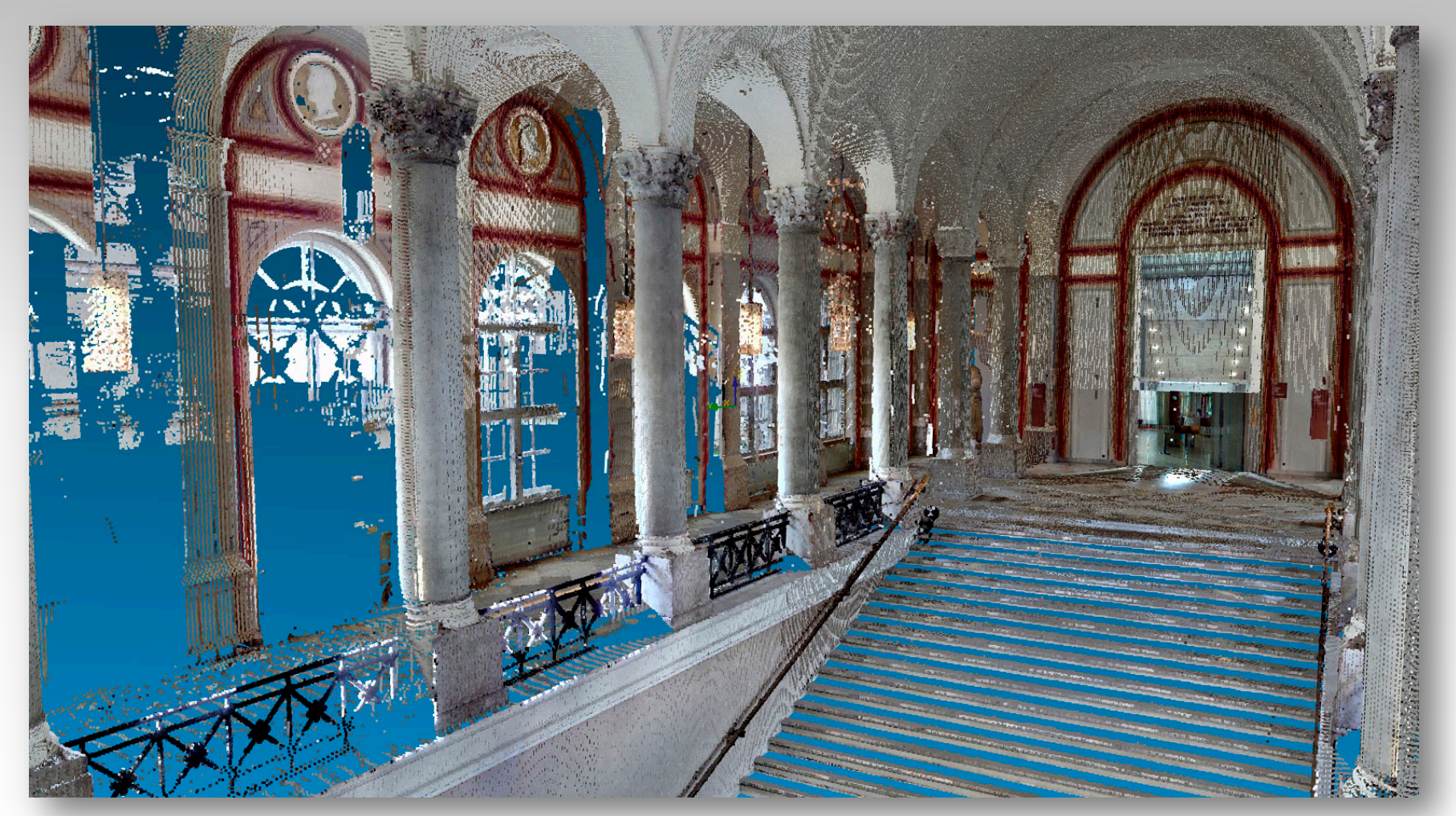

3D-Vermessung "Prachttreppe" (Treppenhaus), Teilansicht der farbigen Punktwolke.

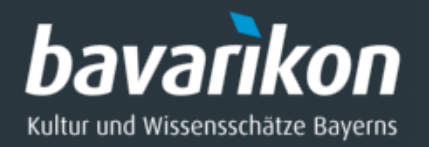

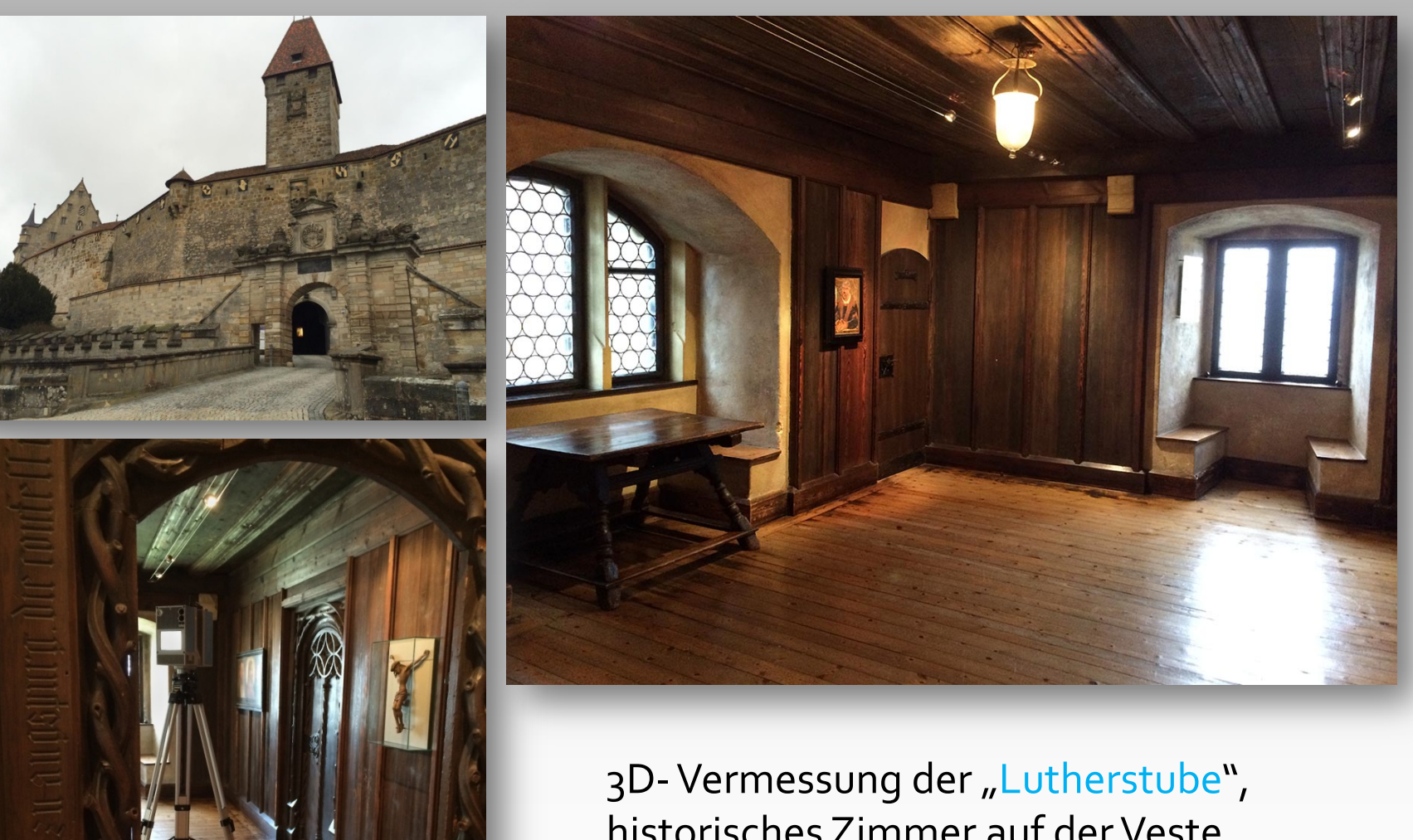

historisches Zimmer auf der Veste Coburg, Bayern.

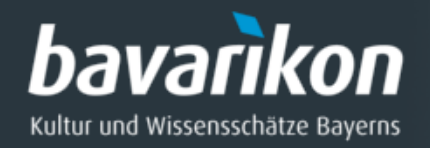

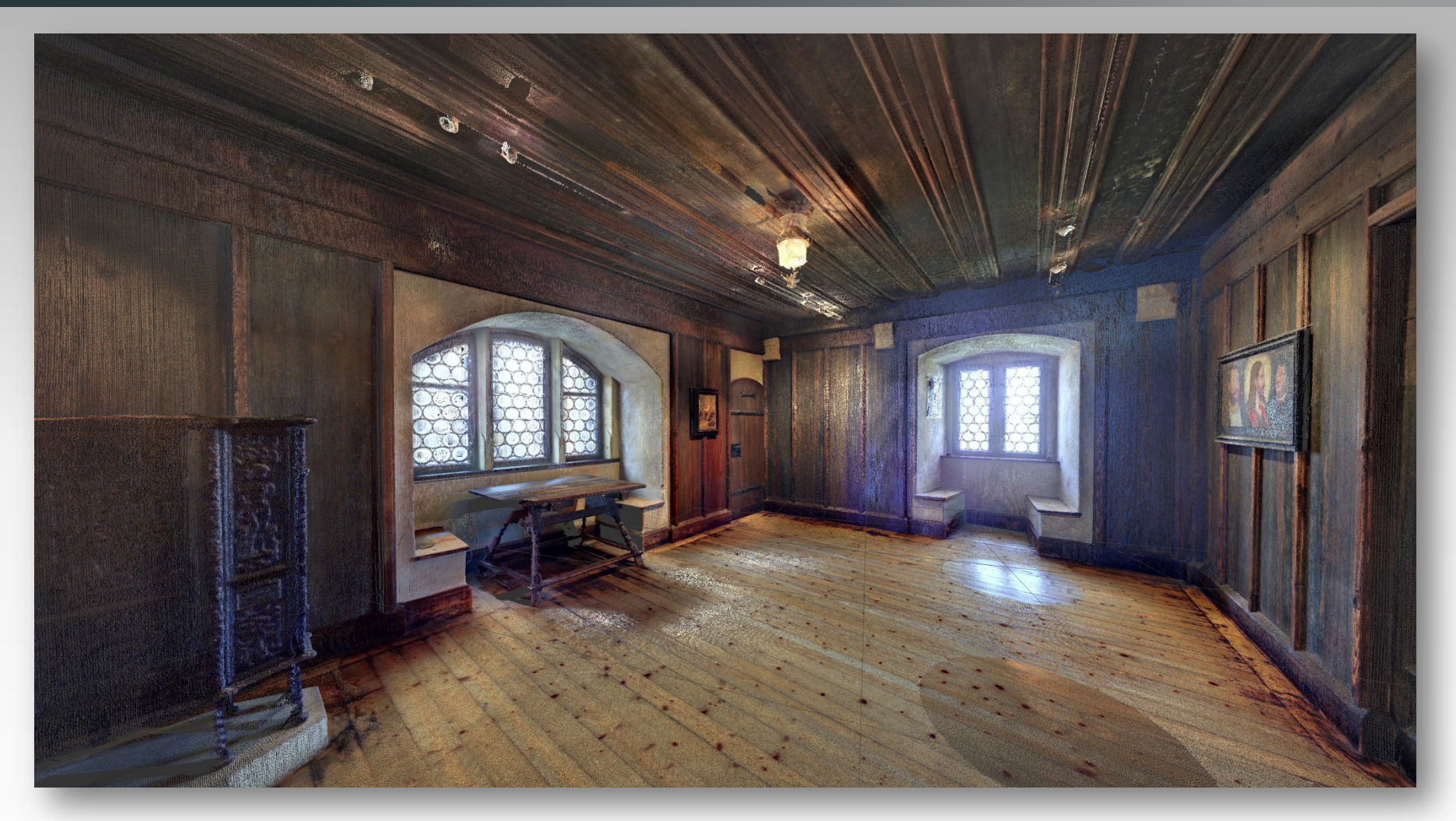

3D-Vermessung der "Lutherstube", Veste Coburg, 13 verschiedene Standpunkte. Ansicht der finalen farbigen Gesamtpunktwolke der Vermessung.

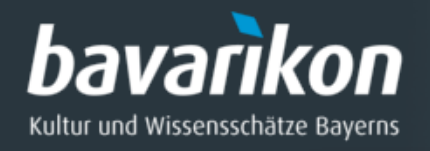

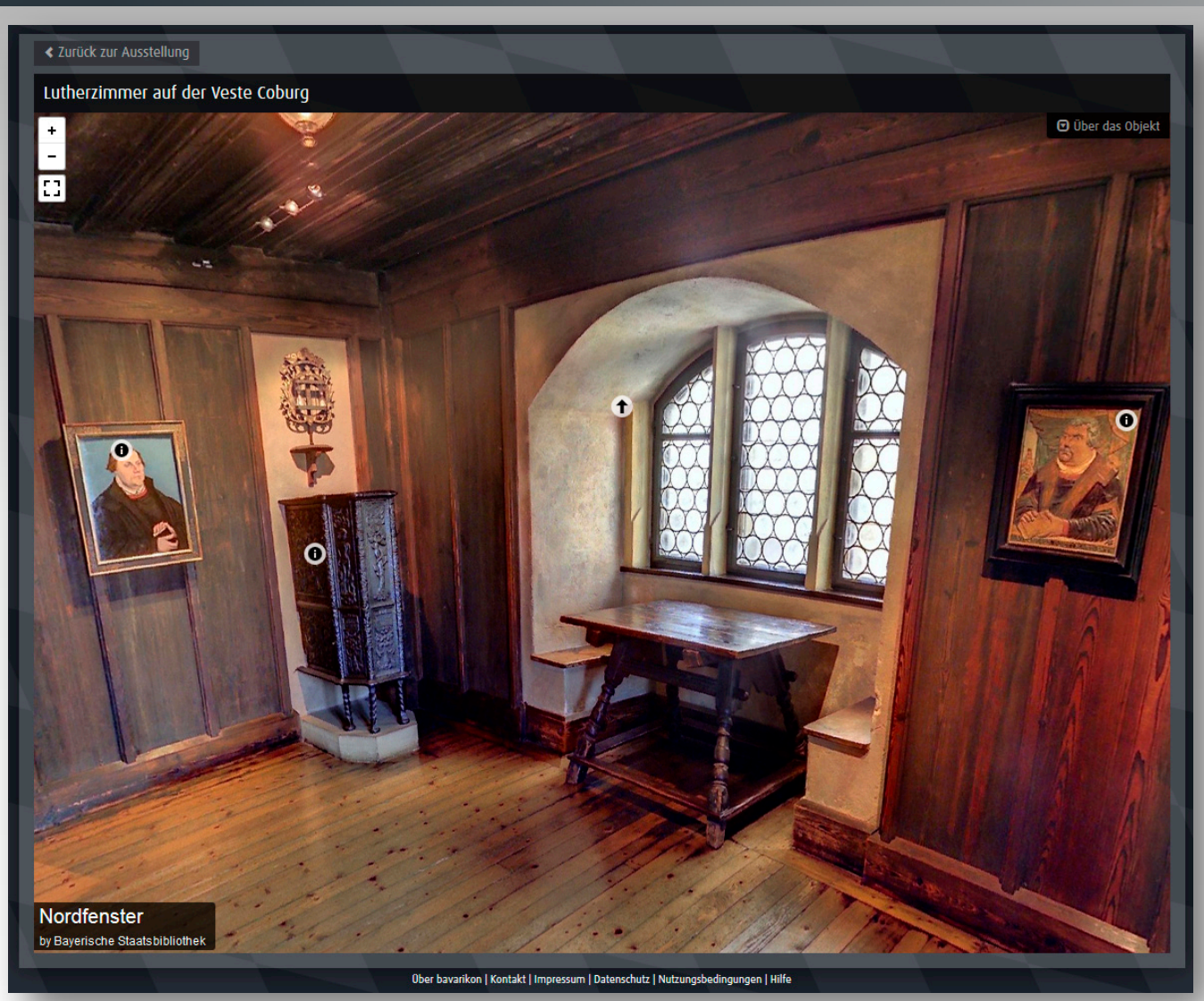

Lutherzimmer auf der Veste Coburg, aus Scans erzeugtes 3D-Panorama; in: Martin Luther und die frühe Reformation in Bayern, virtuelle Ausstellung, bavarikon.

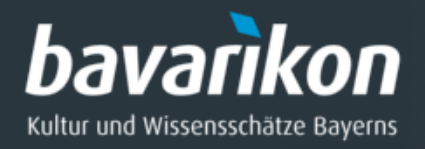

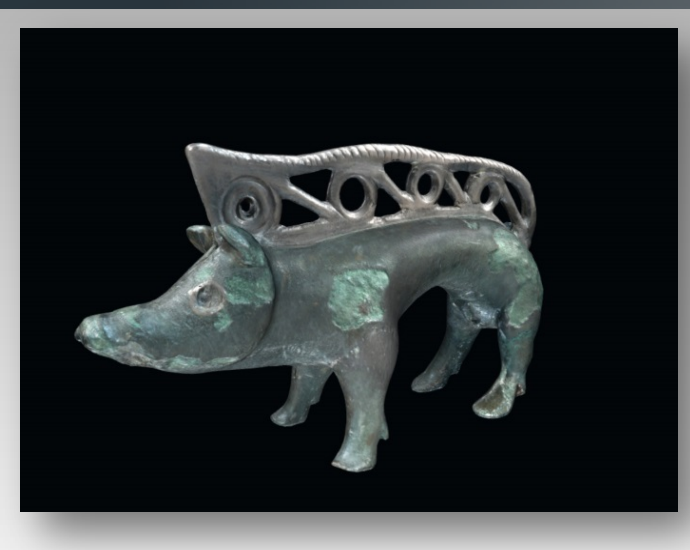

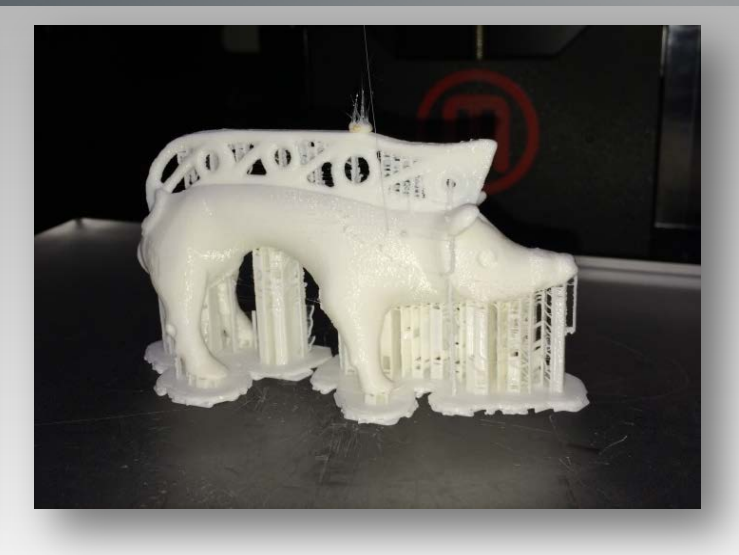

## **3D Model**

*Fundort*: Manching, keltisch *Material*: Bronze *Dimension*: L 9,7cm; H 5,1 cm

## **3D Druck**

*Printer*: Makerbot Replicator 2 *Schichtdicke*: 0,1 mm, besteht aus ca. 550 Schichten *Material*: PLA weiß (Polyactide) *Druckzeit*: 2 h 59 m

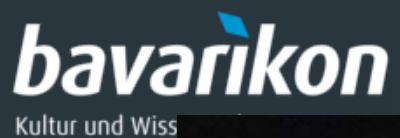

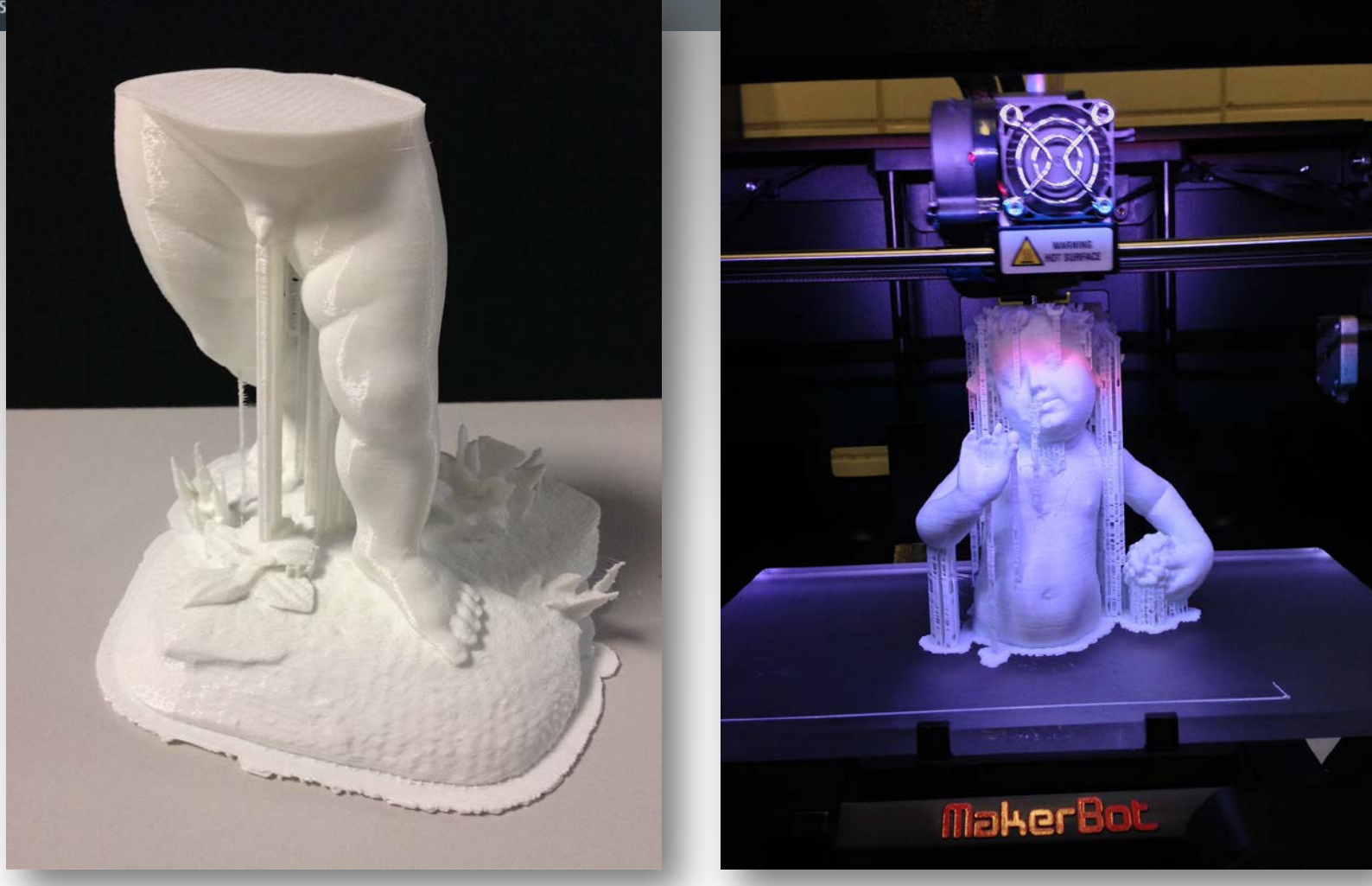

"**Jesuskind mit Weintraube**", Bayerisches Nationalmuseum Dauer des 3D-Drucks: 9 h (*links*) + 8 h (*rechts*) = 17 h

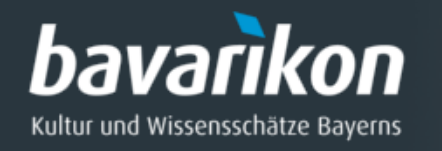

# Veröffentlichungen:

- ◊ Markus Brantl, Felix Horn: **Vom Prachteinband bis zur Lutherstube: Fotorealistische 3D-Digitalisierung für bavarikon,** In: Bibliotheksmagazin 3/2016, https://www.bsbmuenchen.de/fileadmin/pdf/publikationen/bibliotheksmagazin/BM2016\_3\_neu.pdf
- ◊ Felix Horn, Markus Brantl: **Hochauflösende 3D-Digitalisierung von Kulturerbe**, in: Bibliotheken: Innovation aus Tradition: Rolf Griebel zum 65. Geburtstag, S. 300-321.